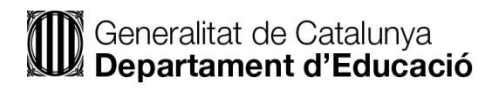

# **(622) Processos de Gestió Administrativa**

Part A) de la segona prova: prova pràctica. **OPCIÓ A**

### **Instruccions**

La durada de la prova és de 3 hores.

Cada full de resposta ha de portar enganxada una etiqueta a la part superior dreta. Per garantir l'anonimat, s'invalidarà l'exercici que inclogui noms, marques, o qualsevol senyal que pugui identificar l'aspirant, així com aquell que resulti il·legible.

S'ha d'utilitzar bolígraf de tinta blava o negra que no es pugui esborrar.

No es pot consultar cap material.

Es pot utilitzar calculadora científica (no financera i no programable). No s'autoritza l'ús de calculadores que permeten emmagatzemar text o transmetre informació. En cas de dubte el tribunal podrà retirar-la.

Els membres del tribunal no atendran cap dubte respecte a la resolució de la prova.

# Exercici 1. Compravenda/gestió comercial (2 punts)

- A) L'empresa Benilax, SA, carrer Riera Nova, 30, 43850 Cambrils, amb NIF A50232546 realitza una comanda el dia 30 d'abril de 2019, a l'empresa Olmeido, SA, carrer Robert, 20, 25001 Lleida, NIF A28599278. Articles:
- 1.000 unitats article A, 35,00 €/Unitat
- 2.000 unitats article B, 55,00 €/Unitat
- 4.000 unitats article C, 55,00 €/Unitat Els ports van a càrrec del comprador. El lliurament de les mercaderies es fa, en el termini de 7 dies, en el magatzem del comprador: carrer Armenteres, 25, 43850 Cambrils. El pagament és al comptat. El proveïdor accepta les condicions i als 7 dies lliura les mercaderies. Es prepara la factura amb data 10 de maig, tenint en compte: Descompte comercial: article A 12% articles B i C 10% IVA:Tipus general article A Tipus reduït B i C Les despeses es distribueixen: 1. Proporcionalment segons el nombre d'articles:
- Cost de Transport 20.000,00 € Cots d'Embalatges 5.000,00 €.
- 2. Proporcionalment segons el cost d'adquisició net: Assegurances 10.000,00 €. 5 dies després, el client, retornen 200 unitats de l'article C, ja que li van arribar en mal estat al seu magatzem.

### **Tasques a realitzar**:

- 1. FACTURA número 307.
- 2. FACTURA RECTIFICATIVA número 22.
- B) L'empresa EVENTS i FESTES, SA, carrer Principal, 30, 43003 Tarragona, amb NIF A47584758 realitza una venda el dia 30 d'abril de 2019 a l'empresa ALCANTARA, SA, carrer Romero, 20, 43750 Flix, amb NIF A28599278.

La quantitat final a pagar d'aquesta factura serà de 27.432,50 €.

El dia 20 de maig es paga la meitat de l'import amb xec nominatiu i barrat núm. 34987 de Caixabanc (ES22 Entitat 2100, Oficina 0245, DC 01 CCC 2340987231 ).

El mateix dia es fa el corresponent rebut, núm. 345/02 i s'accepta una lletra de canvi, per la quantitat restant, a 60 dies vista.

El lliurador descomptarà la lletra en el seu compte bancari ES10 4747 0383 341234567890 del Banc de Santander.

El lliurat, efectua el pagament per mitjà del seu compte ES14 2100 1023 010987654321 de Caixabank.

La lletra està avalada per Rosa Mateu Puig DNI 12345678Z del carrer Pi, 115, 08192 Sabadell.

El lliurador endossa la lletra a Josep Álvarez Alonso, NIF 12345679M, carrer Vinyes, 90, 43791 Ascó, 15 dies després del seu lliurament.

### **Tasques a realitzar**:

- 1. XEC 34987
- 2. REBUT 345/02
- 3. LLETRA DE CANVI

# Exercici 2. IVA (2 punts)

Lourdes Montero Garcia, amb DNI 77999553K i domicili fiscal al carrer Abat Escarré, 125,17002 Girona, és titular d'una activitat d'IAE: **Venda a l'engròs, de productes d'alimentació.** És d'aplicació la normativa fiscal d'IVA Règim especial del recàrrec d'equivalència.

D'aquesta activitat s'han obtingut les següents dades corresponents al 4t trimestre de 2018:

- VENDES: (**IVA i recàrrec inclòs**, si en porten).
- Productes amb IVA superreduït  $80.000,00 \in (20.000,00 \text{ amb } RE)$ .
- Productes amb IVA reduït 39.000,00 € (14.000,00 amb RE).
- Productes amb IVA general  $25.000,00 \in (16.000,00 \text{ amb } RE)$ .
- Vendes a França (productes amb IVA reduït) 30.000,00 €
- Vendes a Canàries (productes amb IVA superreduït) 20.000,00 €
- Vendes al Marroc (productes amb IVA general) 50.000,00  $\epsilon$

### COMPRES: (**IVA exclòs**)

- Productes amb IVA superreduït  $77.000,00 \in$
- Productes amb IVA reduït 46.000,00  $\epsilon$
- Productes amb IVA general 37.500,00  $\epsilon$
- Compres a un ramader, acollit al règim especial d'agricultura, ramaderia i pesca. 25.000,00 € (compensació agrària exclosa).
- $\bullet$  Ha comprat una màquina a Grècia per valor de 35.000,00 €.
- $\bullet$  Ha comprat productes de consum al Marroc per valor de 24.000,00  $\in$  (IVA reduït).

Un cop presentada la corresponent autoliquidació del 4t trimestre de 2018, s'adona que hi ha una sèrie d'errades, per la qual cosa ha de realitzar una autoliquidació complementària:

- 1. En les vendes de l'IVA reduït, no s'ha inclòs una fra. de 8.912,00 € (IVA i RE inclòs) realitzada a un client acollit al règim de recàrrec d'equivalència.
- 2. En les compres de l'IVA superreduït, s'ha duplicat una fra. de 10.400,00 € (IVA inclòs).
- 3. No hi figura una compra a un agricultor (acollit al règim agrari) per import de 5.000,00 € (compensació agrària exclosa).
- 4. Dels productes comprats al Marroc, un 15%, són per regalar.

### **Tasques a realitzar**:

- 1. Model 303 del 4t. trimestre del 2018, (a la liquidació del 3r. trimestre, va resultar una quota a compensar de 1.500,00 €). Si el resultat d'aquest 4t. trimestre és negatiu, serà a compensar.
- 2. Model 303 complementari del 4t. trimestre.
- 3. Com fomentaries el treball en equip com a metodologia d'ensenyament/aprenentatge en aquestes tasques?
- 4. Com gestionaries aquesta activitat concreta d'ensenyament/aprenentatge en el cas d'un alumne amb DIL (discapacitat intel·lectual lleu).

# Exercici 3. Ofimàtica (2 punts)

En aquest exercici trobareu preguntes sobre diferents aspectes i funcions dels programes Word, PowerPoint, Excel i Access tots ells en la versió 2013, així com algunes preguntes sobre informàtica bàsica. Per a cadascuna de les preguntes es presenten quatre opcions de resposta diferents precedides per les lletres A, B, C i D. En cada cas heu d'escollir la que cregueu correcta i anotar-la. En cada pregunta hi ha una resposta correcta i només una.

Les preguntes que fan referència a programes, s'inicien amb el nom del programa.

**LES RESPOSTES ERRÒNIES DESCOMPTARAN ¼ PART DEL VALOR D'UNA RESPOSTA CORRECTA.**

Dels 2 punts que val aquest exercici,

- **Preguntes de 01-30 (Valor de la tasca 1,50. Valor de la resposta correcta 0,05.**
- **Preguntes de la 31 a 33 Valor de la tasca 0,50 segons al que s'indica a continuació,**

**Pregunta 31 Valor de la resposta correcta 0,1666**

**Pregunta 32 Valor de la resposta correcta 0,1667**

**Pregunta 33 Valor de la resposta correcta 0,1667**

1. El **sistema operatiu** és,

 $A \Box e$ l maquinari que controla els altres dispositius

 $B \Box$  els programes instal·lats a l'equip informàtic en funció de l'ús que hagi de tenir  $C \square$  els programes que tenen la finalitat de dissenyar altres programes

 $D \square$  el programari base en el qual s'instal·laran i executaran la resta de programes

- 2. La funció bàsica de l'ordinador és,
	- $A \cap I$ a comunicació externa
	- $B \Box$  processar dades a gran velocitat
	- $C \square$  el control dels perifèrics
	- $D \cap$  el càlcul aritmètic
- 3. La memòria **RAM**,
	- $A \square$  és permanent
	- $B \square$  és volàtil
	- C □ és un perifèric d'emmagatzematge
	- D □ conté la Bios de l'equip informàtic
- 4. Indica quina d'aquestes informacions **NO** és correcta
	- A □ L'àbac va sorgir fa milers d'anys per sumar i restar
	- B □ L'ENIAC va ser la primera computadora mecànica feta amb rodes dentades
	- C □ La unitat bàsica en informàtica és el bit
	- D □ Un gigabyte és una unitat d'emmagatzematge d'informació
- 5. La informàtica al núvol,
	- $A \Box$  està sent desbancada degut als seu cost elevat.
	- B □ és una comunitat d'internautes units per un interès comú.
	- $C \square$  permet desar fitxers i accedir-hi des de qualsevol ordinador connectat a Internet.
	- D □ depèn d'una empresa de comunicacions.

6. **Excel 2013**. Indica quina d'aquestes imatges correspon a la **barra d'estat**,

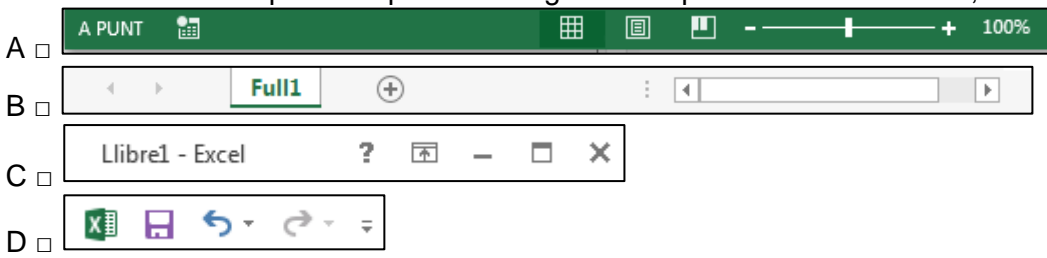

### 7.

**Excel 2013**. Per assignar a una cel·la un comentari del tipus que mostra la imatge,

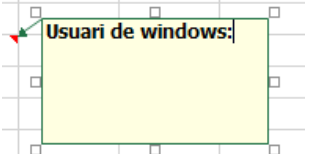

que contingui informació per a un determinat valor o fórmula, es

seguirà la següent ruta,

A □ **Vista** l **Finestra** l **Crea un comentari**

B □ **Dades** l **Comentari** l **Crea un comentari**

C □ **Revisar** l **Comentari** l **Crea un comentari**

D □ **Inserció** l **Text** l **Objecte** l **Crea un comentari**

8.

Indica quin del següents arxius és un document d'Excel

- $A \square$  Instruccions.txt
- $B \Box$  Calculadora.jpg
- $C \cap$  Winword.exe
- $D \cap$  Macmillan.xlsx
- 9.

**Excel 2013**. Per ordenar les dades d'una taula, es pot utilitzar la següent ruta

- A □ **Revisió l Canvis l Ordena**
- B □ **Eines de taules l Disseny l Ordena**
- C □ **Dades l ordenació i filtre l Ordena**
- D □ **Eines de taules l Presentació l Ordena**

### 10.

**Excel 2013**. Per aplicar **format condicional** a un determinat rang de cel·les que tinguin valor inferior a 5, cal seguir la següent ruta,

A □ **Inici l Estils l Format condicional l Primeres/darreres normes l Més petit que...** B **□ Inici l Estils l Format condicional l Marca les normes de les cel·les l Més petit que...**

C **□ Inici l Aplica-hi format de taula l Més petit que...**

D □ **Inici l Estils de cel·la l Més petit que...**

11.

**Excel 2013.** La sintaxi de la següent fórmula,  $\frac{1}{1}$  =  $\frac{S}{I}$ ( $I(D3=0;C3=9)$ ; "CERT";A1+A2+A3), indica,

- A □ que s'han de complir dues condicions perquè el resultat sigui la paraula CERT; en cas contrari, el resultat vindrà donat per les operacions A1+A2+A3
- B □ que si es compleix la primera condició el resultat serà la paraula CERT i si es compleix la segona el resultat vindrà donat per les següents operacions **A1+A2+A3**
- C □ que si es compleix qualsevol de les dues condicions, el resultat serà la paraula CERT. En cas contrari, el resultat vindrà donat per las següents operacions
- D □ La fórmula no és correcta per manca d'arguments

**Excel 2013**. Al següent full indica quina funció s'ha utilitzat per calcular la cel·la E7,

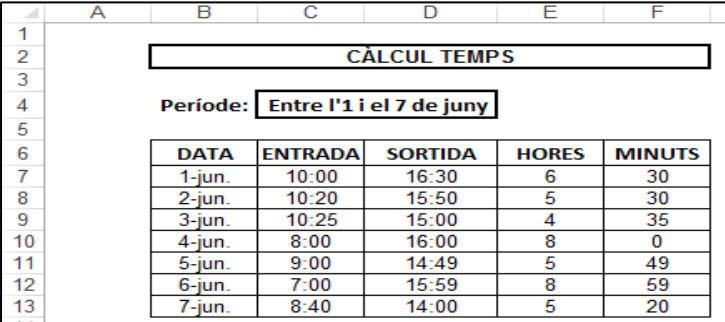

A □ **=TEMPS(D8-C8)**

 $B \cap =D8-C8$ 

C □ **=FRAC(D8-C8)**

D □ **=HORA(D8-C8)**

13.

**Excel 2013.** Donat aquest full, indica quina fórmula s'ha introduït a la cel·la B8?

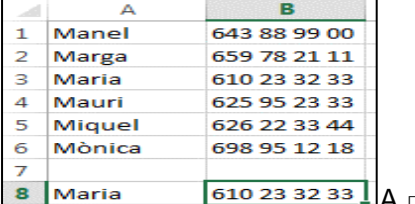

A □ **=CONSULTA(A8;A1:A6;B1:B6)**

B □ **=CONSULV(A8;A1:B6;B)**

C □ **=CONSULH(A8;A1:B6;2)**

D □ **=INDEX(A8;A1:A6;B1:B6)**

**Excel 2013**. El següent full mostra el cas d'un préstec personal de 30.000 € a un interès del 1,5% anual a tornar en 2 anys. Quina fórmula s'ha introduït a la cel·la **B4** per calcular el pagament mensual?

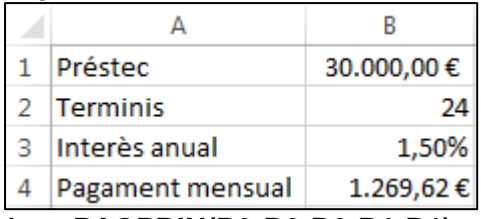

A □ **=PAGPRIN(B3;B2;B2;B1;B1)**

```
B □ =PAGAMENT(B3/12;B2;-B1)
```

```
C □ =NPER(B3;B2;B1)
```
D □ **=(B1\*B3\*B2)/12**

### 15.

**Excel 2013**. En el mateix cas anterior, utilitzant la funció **CERCA OBJECTIU**, volem saber en quants períodes hauríem de tornar els diners demanats (30.000 €), al mateix interès anual (1,5%) per pagar 1.000 € al mes. De la següent finestra emergent indica què s'ha d'introduir a l'apartat *Defineix la cel·la*

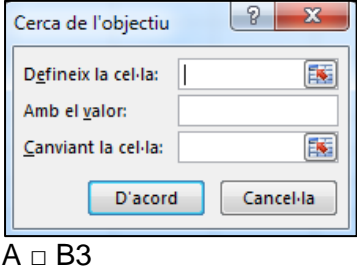

```
B \cap B2
```
 $C = 1.000$ 

 $D \cap B4$ 

16.

**Excel 2013**. Quina ruta s'ha de seguir perquè una cel·la numèrica tingui aspecte alfanumèric (com mostra la imatge)?

| 1000      |  | D <sub>2</sub> |
|-----------|--|----------------|
|           |  |                |
|           |  |                |
| 1.000 km2 |  |                |

A □ **Inici l Nombre l Personalitzat l**

- B □ **Inici I Nombre I Personalitzat I**  $\sqrt{\frac{\#,\# \# 0 \cdot \text{km} 2^{-}}{n}}$
- C □ Es pot introduir directament a la cel·la
- D □ **Inici l Nombre l General**

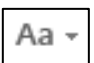

**Word 2013**. Indica quines opcions permet fer la següent icona

- $A \square$  Canviar els colors dels texts seleccionats
- B □ Modificar les mides dels texts seleccionats
- C □ Canviar el text seleccionat de minúscules a majúscules o de majúscules a minúscules
- D □ Aquesta icona no existeix

#### 18.

**Word 2013**. Indica la ruta a seguir per posar una lletra de caixa alta en un document A □ **Disseny l Fonts l Lletra de caixa alta**

- B □ **Inserció l Text l Lletra de caixa alta**
- C □ **Inici l Font l Lletra de caixa alta**
- D □ **Inici l Paràgraf l Afegir lletra de caixa alta**

### 19.

**Word 2013**. Indica quina de les següents afirmacions **NO** és veritat

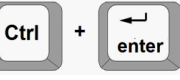

A □ Per fer un **salt de secció** cal prémer les tecles B □ Un **salt de secció** es pot inserir en qualsevol part del document

C □ Un **salt de secció** permet aplicar capçaleres diferents dins el mateix document

D □ Organitzar un document en seccions permet aplicar marges diferents a un mateix document

### 20.

**Word 2013**. El següent text,

 $\mathbb{L}$  1. The set of  $\overline{Y}$  and  $\mathbb{Z}_{\bigoplus}$  and  $\mathbb{Z}_{\bigoplus}$  and  $\mathbb{Z}_{\bigoplus}$  and  $\mathbb{Z}_{\bigoplus}$  and  $\mathbb{Z}_{\bigoplus}$  and  $\mathbb{Z}_{\bigoplus}$  and  $\mathbb{Z}_{\bigoplus}$  and  $\mathbb{Z}_{\bigoplus}$  and  $\mathbb{Z}_{\bigoplus}$  and  $\mathbb{Z}_{\bigoplus}$  and  $\mathbb{$ Quan tenia sis anys, vaig veure una vegada un magnífic dibuix en un llibre sobre la Selva Verge que es deia Històries viscudes. El dibuix representava una serp boa empassant-se una salvatgina. El llibre deia: "Les serps boes s'empassen les seves preses totes senceres, sense mastegarles. després, no poden bellugar-se i dormen sis mesos mentre fan la digestió".

A □ té **sagnia francesa**, **sagnia esquerra** i **sagnia dreta**

B □ només té **sagnia de primera línia**

C □ té **sagnia de primera línia**, **sagnia esquerra** i **sagnia dreta**

D □ només té **sagnia esquerra**

21. **Word 2013**. Per passar de la primera imatge a la segona, quina ruta s'ha de seguir?Míster Evasió;Bali Bonet;Edicions 62;Col·lecció "Les millors obres de la Literatura Catalana" Viure al dia;Paul Auster;Edicions 62;Col·lecció "Les millors obres de la Literatura Universal, segle XX" Coderch; Hereter; Temas Psiquiatría dinàmica: luan fundamentales de Psicología Estructura y función en la sociedad primitiva;A. R. Radcliffe-Brown;Ediciones Península;Historia, ciencia y sociedad

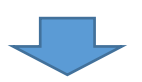

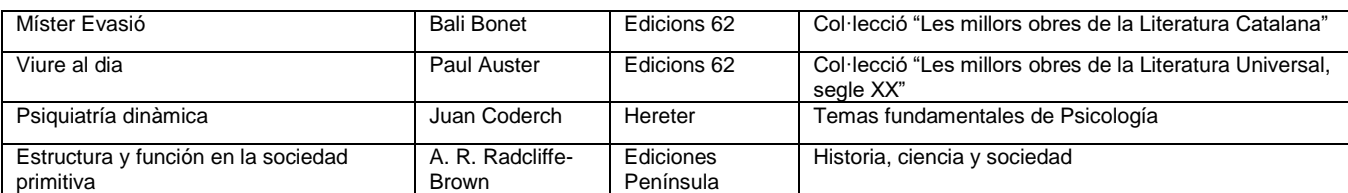

A □ **Eines de taules l Disseny l Vores**

- B □ **Eines de taules l Presentació l Converteix text a taula**
- C □ **Eines de taules l Disseny l Converteix text a taula**
- D □ I**nserció l Taules l Taula l Converteix text a taula**
- 22. **Word 2013**. Donada la següent taula, indica quina ruta s'ha de seguir per introduir la fórmula que calculi la nota mitjana de Joan

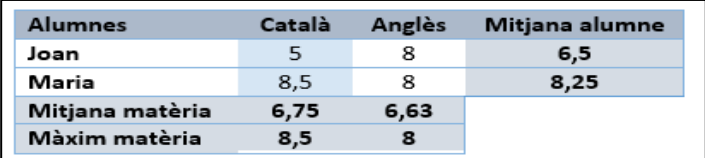

### A □ **Eines de taules l Taula l Fórmula**

### B □ **Eines de taules l Presentació l Dades l Fórmula**

### C □ **=PROMEDIO(A2:B2)**

D □ Amb Word no es poden fer fórmules

23. **PowerPoint 2013**. Indica quina és la funció de la icona marcada amb la línia vermella

20 困  $\Box$ ×

- A □ Visualitzar dos o més documents de PowerPoint en pantalla
- B □ Anar la primera diapositiva del document
- C □ Anar a la diapositiva anterior
- D □ Ocultar/mostrar comandaments i pestanyes de la cinta d'opcions
- 24. **Access 2013**. Quin tipus de relació tindrien una taula de poblacions i una taula d'alcaldes? A □ **Relació 1 a 1**
	- B □ **Relació 1 a ∞**
	- C □ **Relació ∞ a 1**
	- D □ **Relació ∞ a ∞**
- 25. **Access 2013**. En una taula, les propietats d'un camp, de què depenen?
	- $A \square$  Del tipus de taula
	- $B \Box$  Del tipus de camp triat
	- C □ De la descripció
	- D □ De la finalitat global de la base de dades

#### 26. **Access 2013**. Quina funció té la propietat del camp *Text de validació***?**

A □ Apareix un missatge d'error quan s'escriu un valor que no es correspon amb la regla de validació

- $B \Box$  Indica la presentació que ha de tenir el camp
- $C \Box$  Indica un model per a totes les dades introduïdes en aquest camp
- D □ Limita els valors que es poden introduir en aquest camp
- 27. **Access 2013**. La icona  $\begin{bmatrix} 1 & 1 \\ 1 & 1 \end{bmatrix}$  té com a funció, A □ mostrar les errades en una consulta B □ mostrar les errades d'una taula C □ executar una consulta
	- D □ obrir el full de propietats
- 28. **Access 2013**. En un formulari, el control xxx serveix per,
	- A  $\Box$  dibuixar una forma
	- B □ inserir una etiqueta
	- C □ inserir una contrasenya
	- D □ inserir un botó

| 軍 | <b>ALUMNES</b>     |                                       |                       |                     |                          |               |                  |  |                |  |  |  |
|---|--------------------|---------------------------------------|-----------------------|---------------------|--------------------------|---------------|------------------|--|----------------|--|--|--|
|   | CODI ALUMNE -      | NOM ALUMNE -                          | COGNOMS ALUMNE -      | ADREÇA              | POBLACIO -               | CODI POSTAL + | DATA NAIXEMENT + |  | CODI CURS +    |  |  |  |
|   | 2                  | LUÍS                                  | <b>GRAS BO</b>        | MADRID, 34          | VALÈNCIA                 | 46002         | 15/02/1973       |  | 2              |  |  |  |
|   | з                  | <b>MARIA</b>                          | <b>JUARES TRASK</b>   | <b>VALL, 23</b>     | <b>VALÈNCIA</b>          | 46002         | 17/05/1975       |  | 5              |  |  |  |
|   | 4                  | <b>JESÚS</b>                          | LÓPEZ RODRÍGUEZ       | <b>FONT NOVA, 3</b> | <b>VALÈNCIA</b>          | 46005         | 25/08/1977       |  | 6              |  |  |  |
|   | 5                  | CARLA                                 | <b>LAMA PLA</b>       | SOTO MAJOR, 45      | <b>VALÈNCIA</b>          | 46006         | 31/12/1975       |  | $\overline{7}$ |  |  |  |
|   | 6                  | <b>CARLES</b>                         | DÁVILA NOU            | FELIC, 46           | <b>VALÈNCIA</b>          | 46002         | 24/03/1979       |  | 4              |  |  |  |
|   | $\overline{7}$     | <b>ANNA</b>                           | <b>MARTÍNEZ BUESO</b> | ALMUDENA, 78        | <b>ALACANT</b>           | 30050         | 24/07/1975       |  | 5              |  |  |  |
|   | 8                  | <b>FABIOLA</b>                        | <b>COSTE MAJOR</b>    | PONT VELL, 67       | <b>VALÈNCIA</b>          | 46002         | 02/03/1978       |  | 4              |  |  |  |
|   | 9                  | <b>MARIUS</b>                         | <b>DOSLO VALOR</b>    | FRANCISCANOS, 2     | <b>ALACANT</b>           | 3005          | 06/05/1974       |  | 4              |  |  |  |
|   | 10                 | <b>ANNA</b>                           | <b>PAU FIGUERES</b>   | RAL, 3              | VALÈNCIA                 | 46005         | 01/01/1990       |  | 2              |  |  |  |
|   | ≡<br><b>CURSOS</b> |                                       |                       |                     |                          |               |                  |  |                |  |  |  |
|   |                    |                                       |                       |                     |                          |               |                  |  |                |  |  |  |
|   |                    | CODI_CURS<br>$\overline{\phantom{a}}$ | NOM_CURS +            | NOMBRE_HORES        | $\overline{\phantom{a}}$ | DATA_INICI +  |                  |  | DATA_FINAL +   |  |  |  |
|   | $\overline{+}$     | 1                                     | OFIMATICA             | 300                 |                          | 15/07/2019    |                  |  | 20/10/2019     |  |  |  |
|   | $\left  + \right $ | 2                                     | <b>ANGLÈS</b>         | 150                 |                          | 25/07/2019    |                  |  | 10/09/2019     |  |  |  |
|   | $\overline{+}$     | з                                     | <b>INFORMATICA</b>    | 340                 |                          | 10/07/2019    |                  |  | 25/10/2019     |  |  |  |
|   | $\left  + \right $ | 4                                     | <b>ANIMACIÓ</b>       | 250                 |                          | 30/07/2019    |                  |  | 05/10/2019     |  |  |  |
|   | $\overline{+}$     | 5                                     | <b>PILATES</b>        | 330                 |                          | 01/03/2019    |                  |  | 01/06/2019     |  |  |  |
|   | $\vert + \vert$    | 6                                     | <b>INTERNET</b>       | 300                 |                          | 16/07/2019    |                  |  | 19/10/2019     |  |  |  |

**Access 2013**. Donada una base de dades amb les següents taules, contesta les preguntes 29 i 30,

29. **Access 2013**. Quin tipus de consulta faries per saber quants alumnes hi ha matriculats a cada curs que no siguin de València i quin criteri posaries al camp POBLACIÓ?

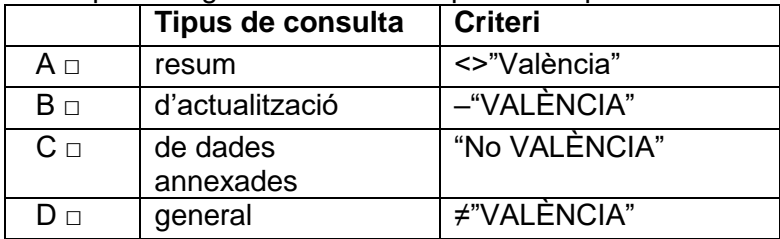

30. **Access 2013**. Quin tipus de consulta faries per saber de cada curs quants alumnes hi ha de cada població? El resultat podria ser similar a la imatge

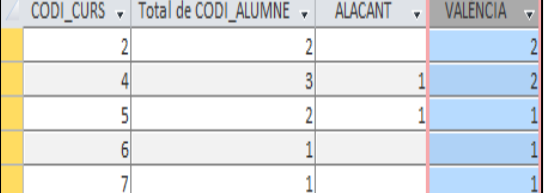

A □ **Consulta resum**

B □ **Consulta de referències creuades**

C □ **Consulta d'actualització**

D □ **Consulta de creació de taula**

31. De caixa capitalització composta.

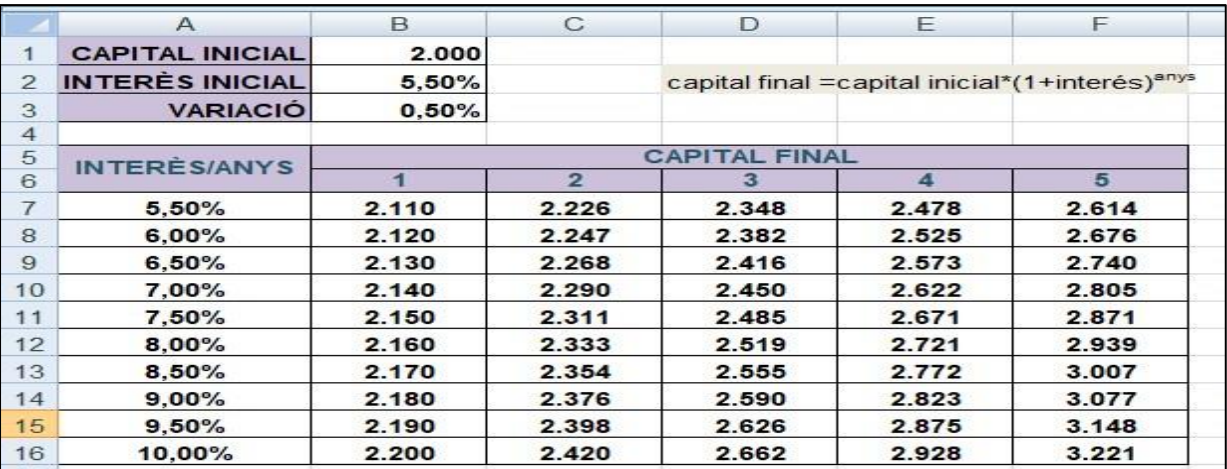

Quina fórmula posaries a la casella **B7** que permeti fer els càlculs del rang **B7:F16**?

### 32. Nòmines.

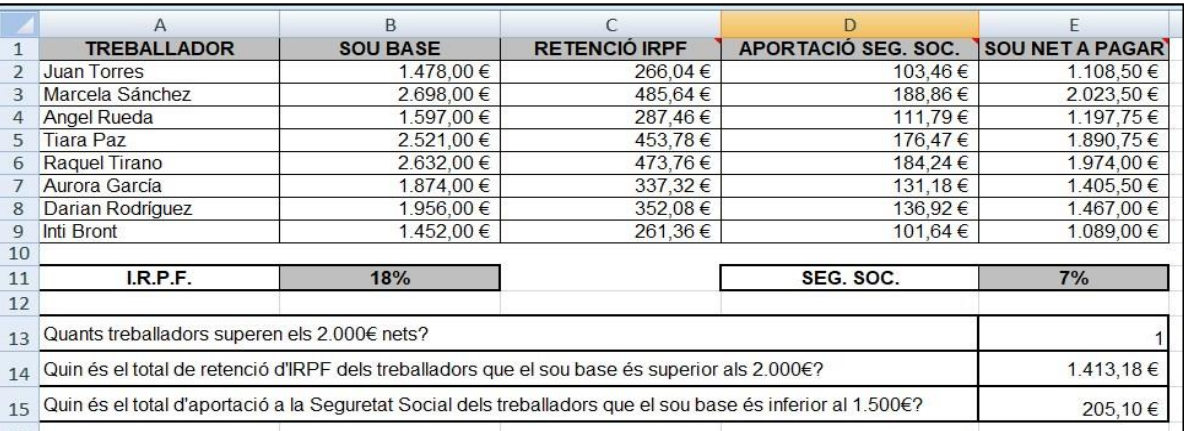

- a. Acaba d'omplir la fórmula corresponent a la cel·la **E13** =\_\_\_\_\_\_\_\_\_\_\_\_\_\_\_\_ (E2:E9;\_\_\_\_\_\_\_\_\_\_\_\_\_)
- b. Acaba d'omplir la fórmula corresponent a la cel·la **E14**  $=\underline{\hspace{2cm}}(B2:B9;\underline{\hspace{2cm}}\hspace{2cm};\underline{\hspace{2cm}})$

### 33. Qualificacions.

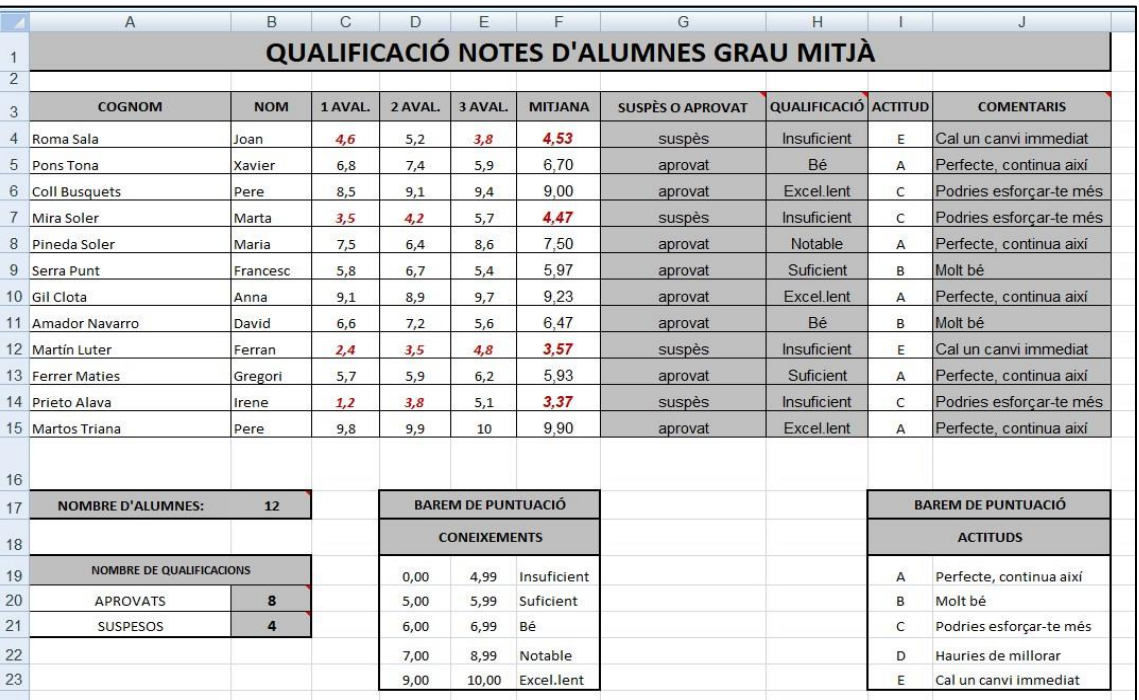

### a) Indica la fórmula que correspon a la cel·la **G4**

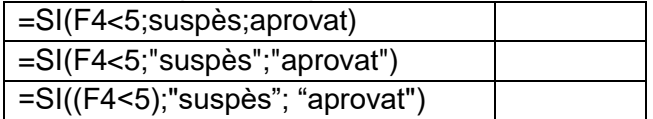

#### b) Indica la fórmula que correspon a la cel·la **H4**

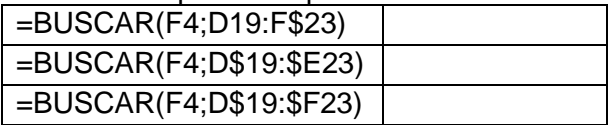

### c) Indica la fórmula que correspon a la cel·la **B20**

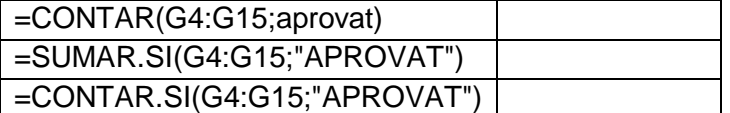

# Exercici 4. Logística (2 punts)

PAVIMENTS, SA, dedicada a la instal·lació de parquet a pisos, cases i altres construccions, ha rebut de CONSTRUCCIONS EL MÓN, SL l'encàrrec d'instal·lar el terra de fusta, en unes cases que s'estan construint i que seran lliurades en 6 mesos

Les condicions que posa Construccions El Món, SL, són:

- Què la feina es realitzi en un màxim de 150 dies, i què es finalitzi 20 dies abans de la data de lliurament de les claus.
- Emprar una fusta de qualitat acceptable o superior.

PAVIMENTS, SA, demana pressupost i mostres a tres majoristes de parquet de la zona, per comprar **2.000 m<sup>2</sup>** de fusta de faig; disposa d'un pressupost màxim de 120.000,00 €.

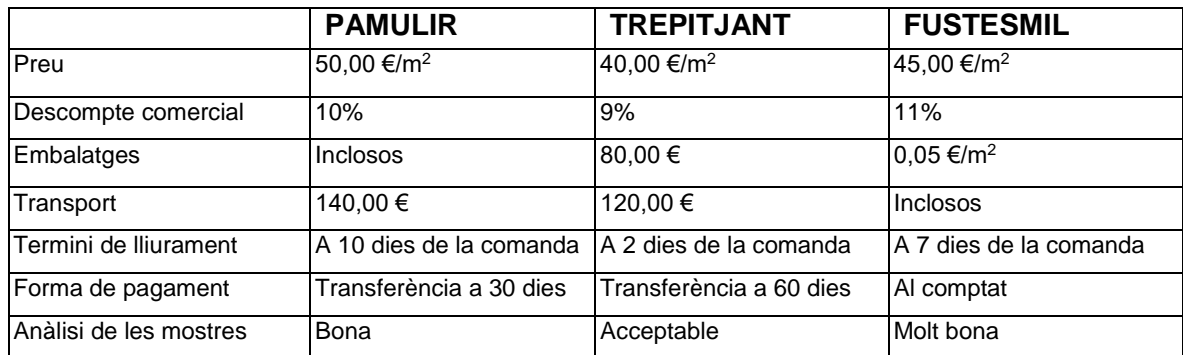

### **Criteris d'avaluació dels majoristes/proveïdors:**

- Per a la situació financera de l'empresa, el pagament òptim és a 90 dies.
- El Departament de Compres ha d'ajustar-se al pressupost disponible.
- Es desestimen totes les ofertes amb un termini de lliurament superior a 15 dies.
- Si la diferència del total del barem de puntuació, és menor de 5 punts, l'empresa prioritzarà la qualitat dels materials primer, i el lliurament puntual, en segon lloc.

### **Barem de puntuació:**

- Factor econòmic: 30 % al cost total i el 25 % a la forma de pagament.
- Factor qualitat: Mostra molt bona, 30; bona, 20; acceptable, 10 i regular, 0 punts.
- Factor servei: termini de lliurament, el mateix dia, 15 punts; un punt menys per cada dia que es retarden en el lliurament. A 15 dies o més: 0 punts.

### **Tasques a realitzar**

- 1. Avalua les ofertes i calcula la puntuació que correspon a cada proveïdor.
- 2. Indica quina és l'empresa que ofereix la millor oferta segons els criteris i preferències indicats per Paviments, SA. Argumenta la teva resposta.
- 3. En quin mòdul, unitat formativa i resultat d'aprenentatge incorporaries la pràctica anterior?
- 4. Quins instruments d'avaluació i/o recuperació empraries per tal de garantir i comprovar que l'alumnat hagi assolit aquests continguts?
- 5. Quina metodologia empraries per facilitar l'assoliment d'aquests continguts a l'alumnat de l'aula?
- 6. Quins recursos farà servir el professorat per explicar aquests continguts i l'alumnat per resoldre l'activitat i assolir els objectius?

# Exercici 5. Recursos Humans (2 punts)

**Dades de l'empresa:** GESTIONS, SL, amb NIF B12345678 i CCC 01110816551254, té el domicili fiscal i laboral al Passeig de Gràcia, 110 de 08008 Barcelona, com Administrador únic, Josep Grau i Pera, NIF 12123123M.

La seva principal activitat és l'assessorament fiscal-comptable de PYMES i Autònoms, i és d'aplicació, a data d'avui, el Conveni col·lectiu de treball del sector d'oficines i despatxos de Catalunya pels anys 2017 i 2018 (codi de conveni núm. 7900037501994) RESOLUCIÓ TSF/2442/2017, de 18 de setembre.

Article 30. Jornada de treball: 1772 hores anuals. Dies laborables: 222

Article 33. Vacances: Els treballadors tindran dret a 23 dies laborables de vacances anuals retribuïdes.

S'ha de tenir present que el mes de juny de 2019 comença en dissabte dia 1, i són festius els dies: 10, festa local (2a Pasqua) i el 24, festa autonòmica (Sant Joan).

**Dades de la treballadora:** Anna Macià i Llopis, amb NIF 98765432B, NFASS-080123456789 nascuda l'01/06/1986 fa d'administrativa (grup de cotització 5) i està enquadrada dins el Grup professional 4, nivell 2, del conveni, des del dia que va iniciar la relació laboral 27/05/2019 a jornada a temps complet (8 hores de dilluns a divendres, de 09:00 14:00 h. i de 15:30 a 18:30 h.) i durada indefinida.

Segons el conveni, li correspon un Salari Base Mensual (14 pagues) de 1.325,17 €., un complement personal de puntualitat de 8,25 €/dia treballat (tot el temps ha estat puntual a l'arribada al seu lloc de treball) i el plus d'idiomes (fa servir un idioma estranger).

Article 24. Plus Idiomes. Aquells treballadors a qui en el desenvolupament de la seva activitat se'ls exigeixi la utilització d'un o més idiomes estrangers, percebran en concepte de plus d'idiomes el 5% del salari base establert al Conveni.

Durant el mes ha realitzat 4 hores extraordinàries (no de força major) i són compensades amb una retribució econòmica.

Article 32.2. La compensació de les hores extraordinàries, com a criteri general i preferent serà mitjançant, l'atorgament de temps lliure retribuït igual al realitzat i en un termini de tres mesos des de la seva realització. Subsidiàriament es podran compensar les hores extraordinàries amb una retribució econòmica equivalent al valor de l'hora ordinària incrementada en un 50%. Article 32.3. El càlcul de l'import s'ajustarà a la següent fórmula:

### **Hora extra = (Salari brut anual/jornada anual) x 1.50**

El dia 26 de juny, li comunica l'empresa que no ha superat el període de prova.

Article 50. Període de prova. Tot ingrés a l'empresa efectuat mitjançant contracte escrit es realitzarà en període de prova, la durada del qual serà de: Grup 1 i 2: tres mesos, resta de grups: un mes.

IRPF 14,26%

### **Tasques a realitzar:**

- 1. Calcula i confecciona la nòmina del mes de juny de 2019 d'aquesta treballadora, incloent-hi la paga extraordinària d'estiu.
- 2. Calcula i confecciona (si s'escau) la quitança d'aquesta treballadora.
- 3. Confecciona la carta de rescissió del contracte, per motiu de no superar el període de prova, amb tots els continguts mínims legals.

### **Contesta la següent pregunta al full en blanc (pàgina 4):**

4. Quines estratègies motivadores i avaluables, utilitzaries en la realització d'aquesta activitat?

Generalitat de Catalunya<br>**Departament d'Educació** 

# Annexos. **Factura**

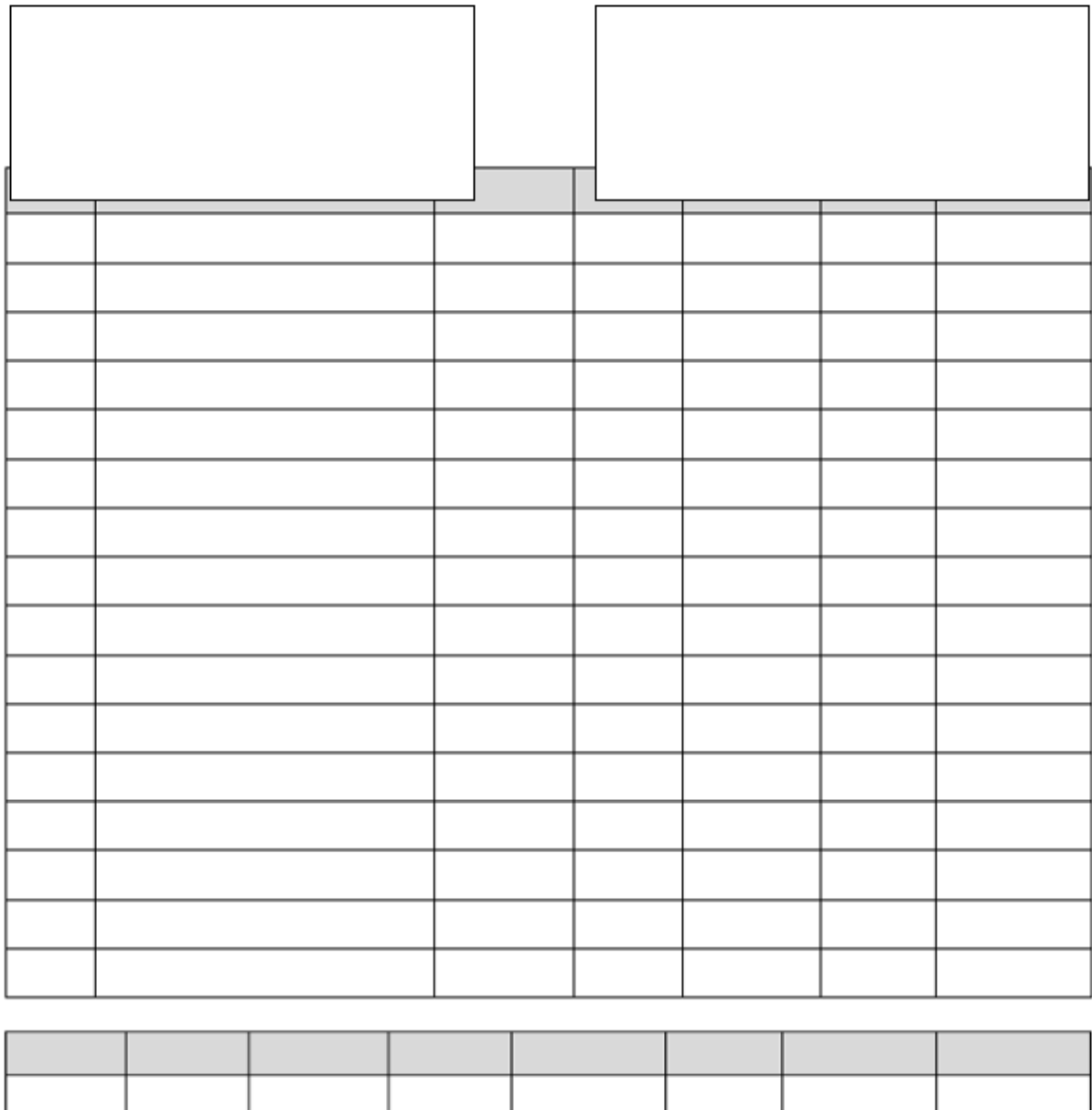

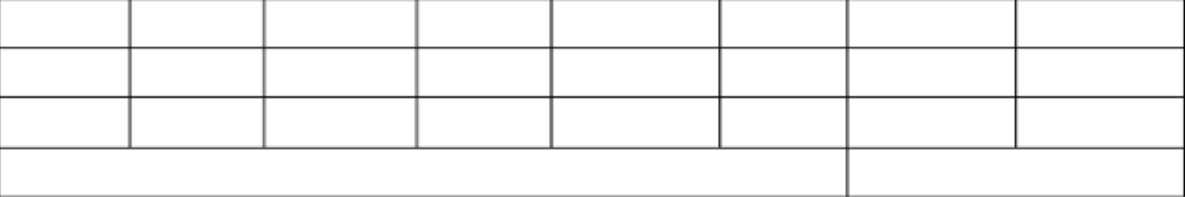

## **Factura rectificativa**

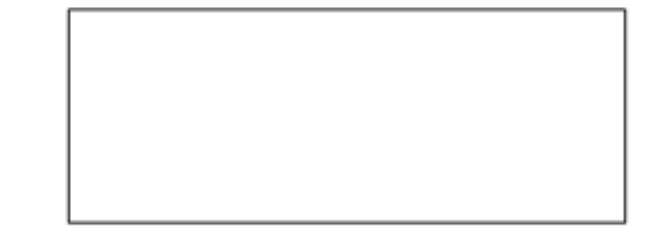

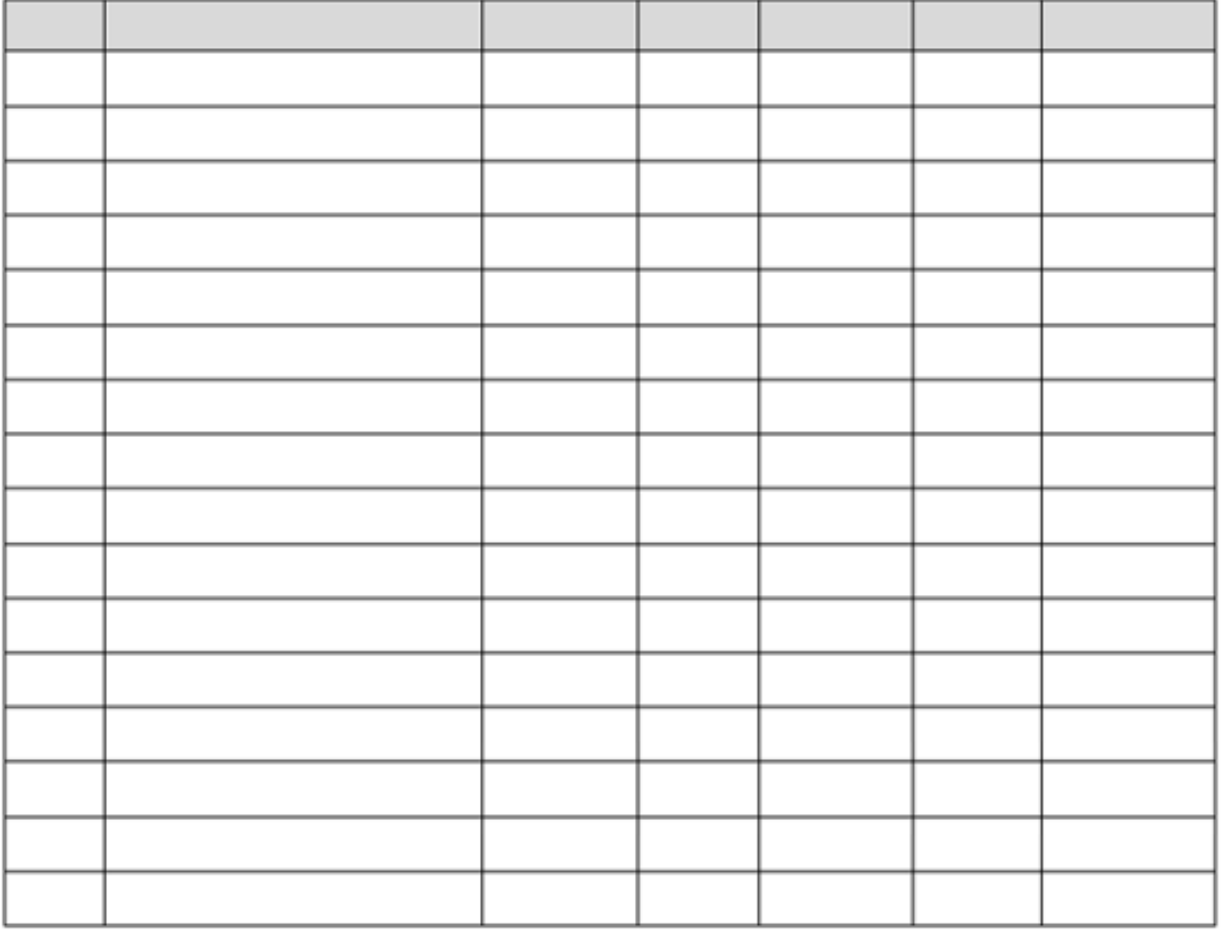

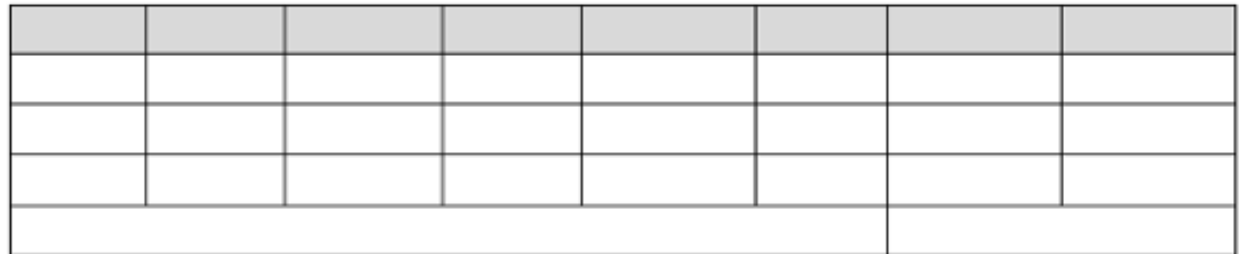

### Xec 34987

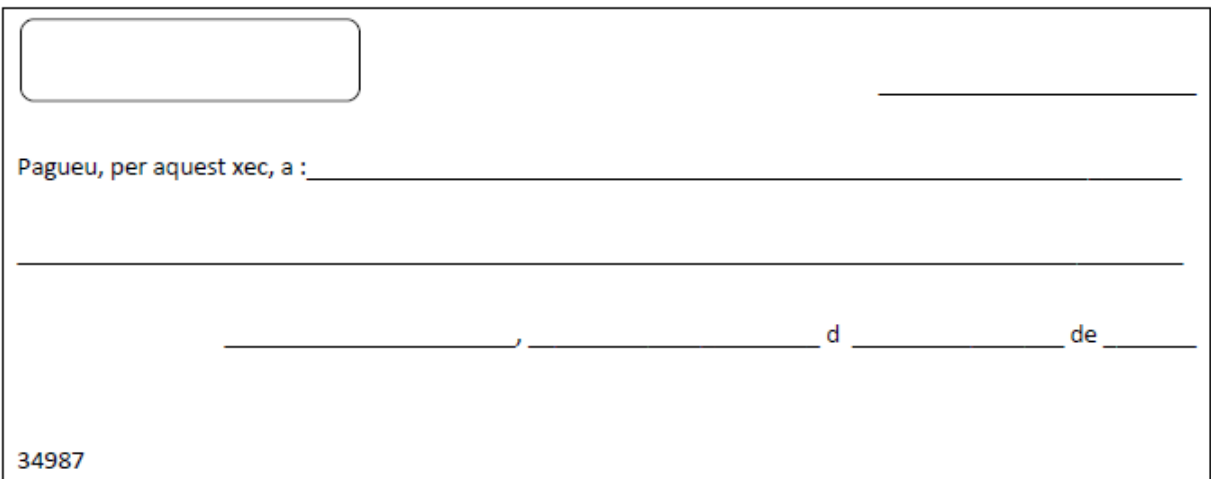

### **Rebut 345/02**

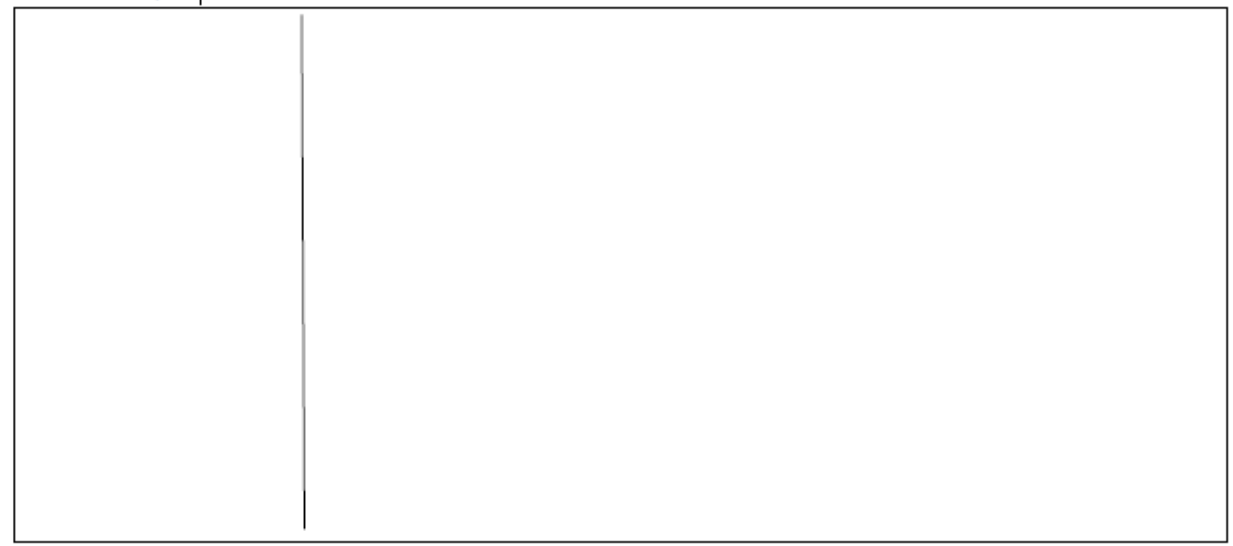

### **Lletra de canvi**

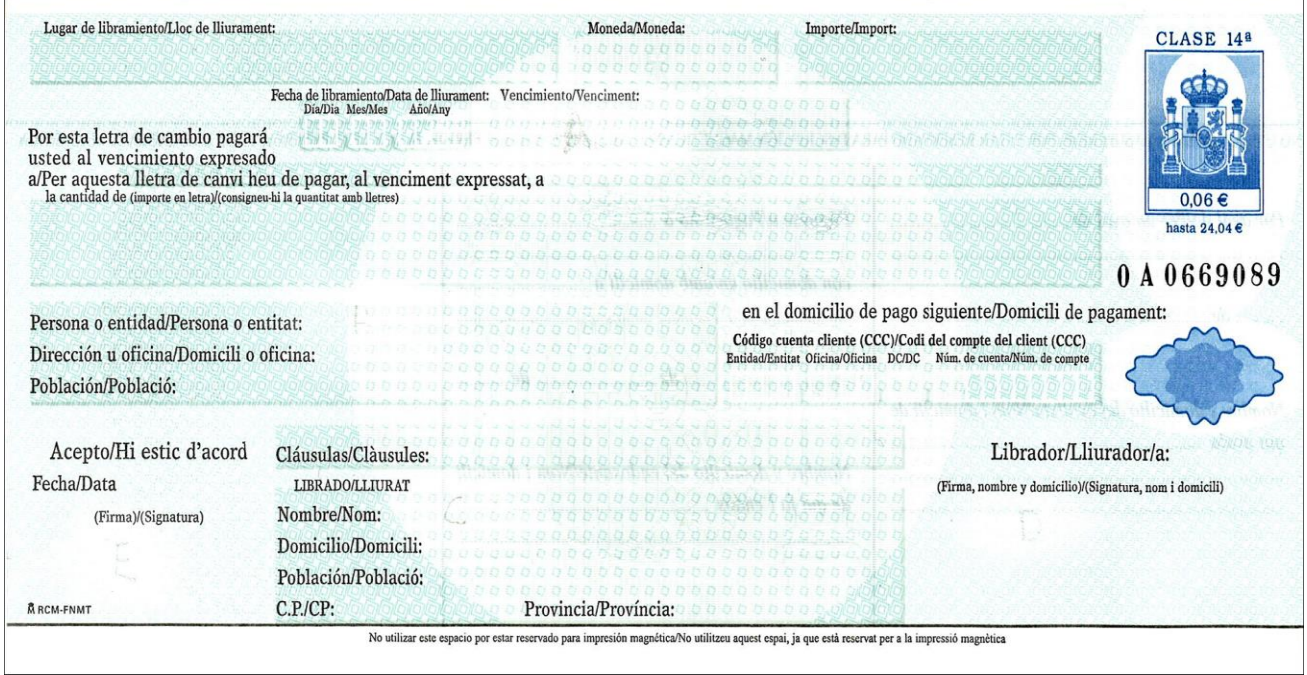

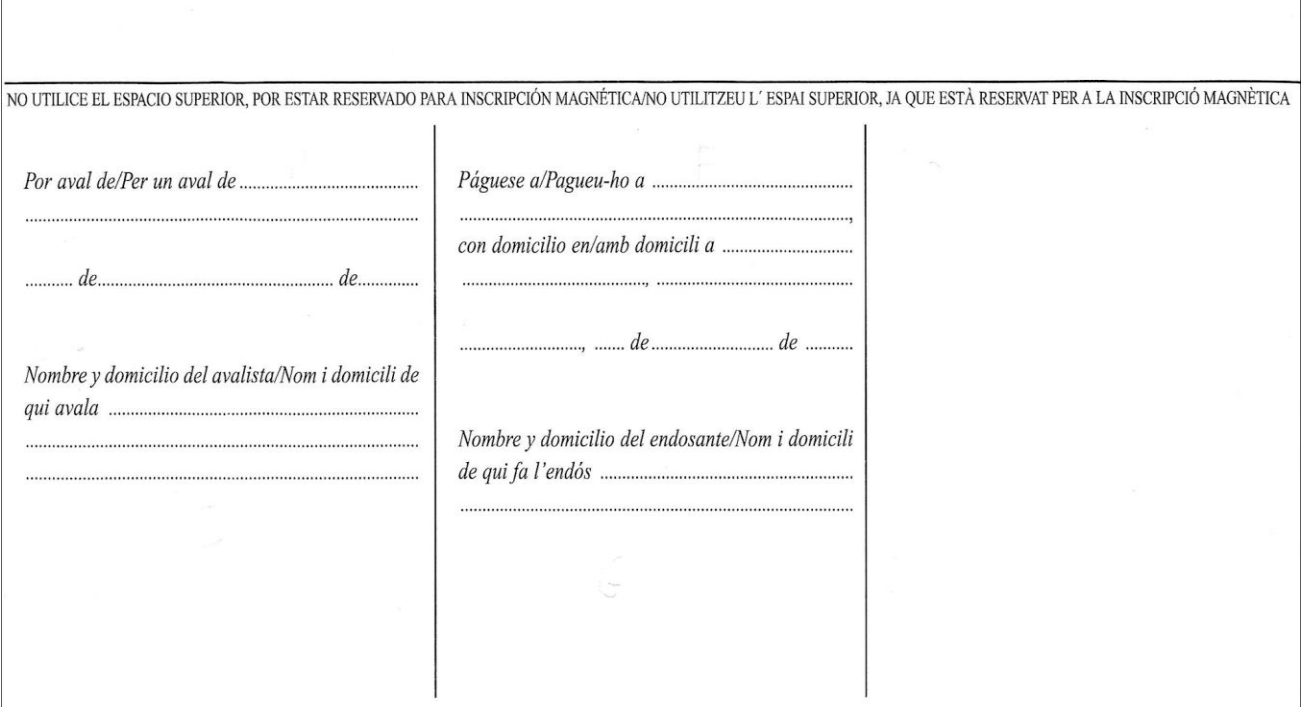

### **Model 303 1**

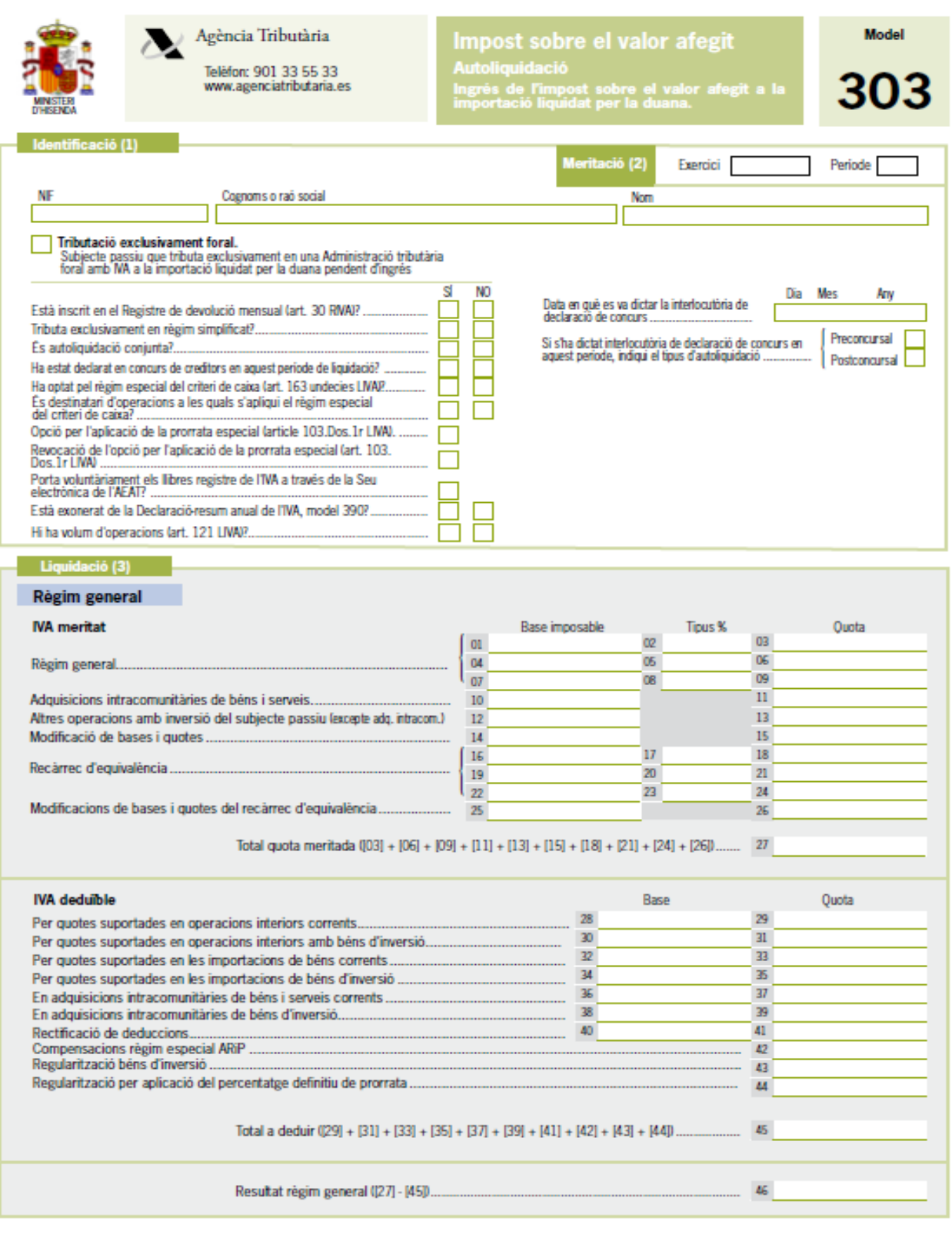

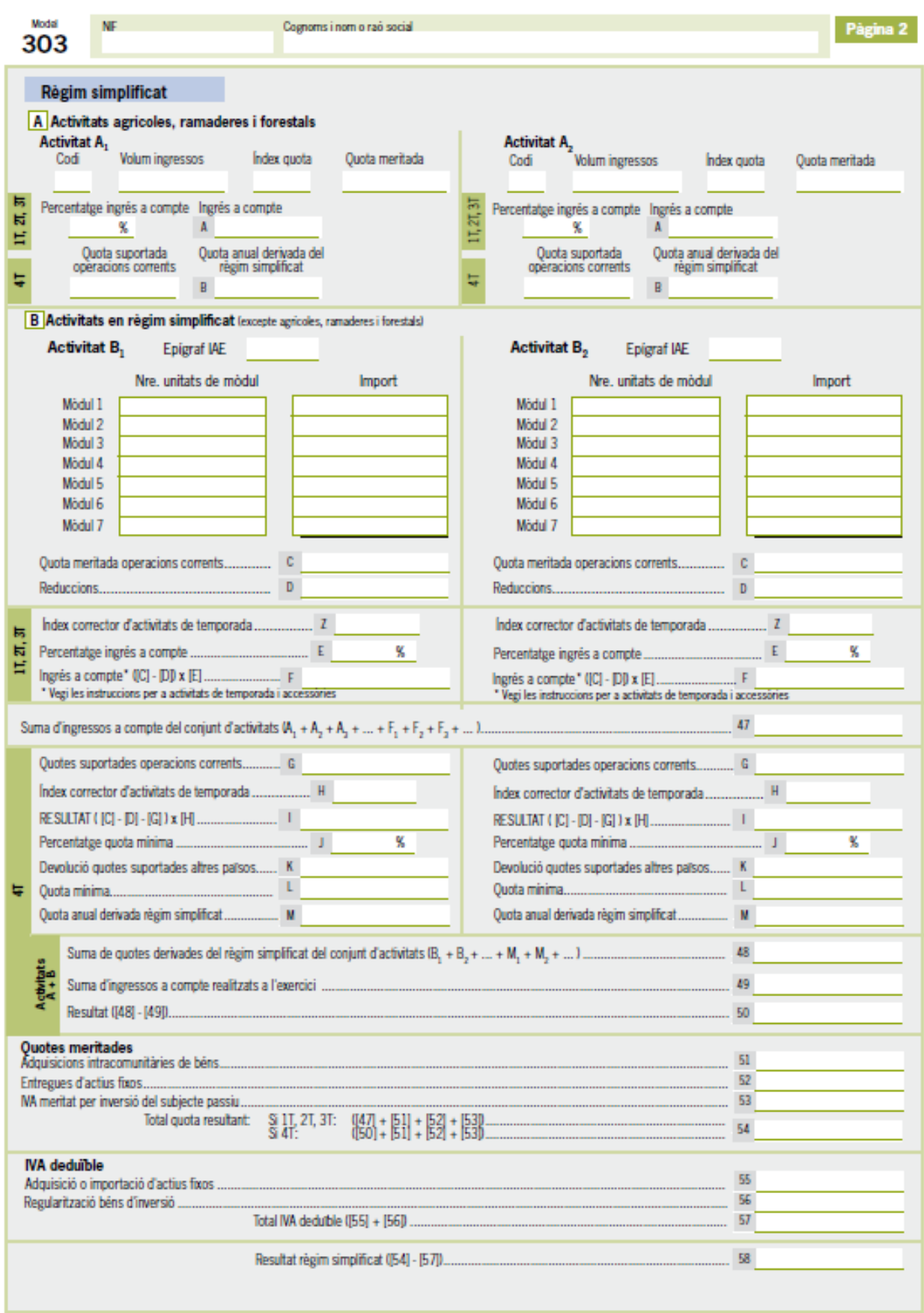

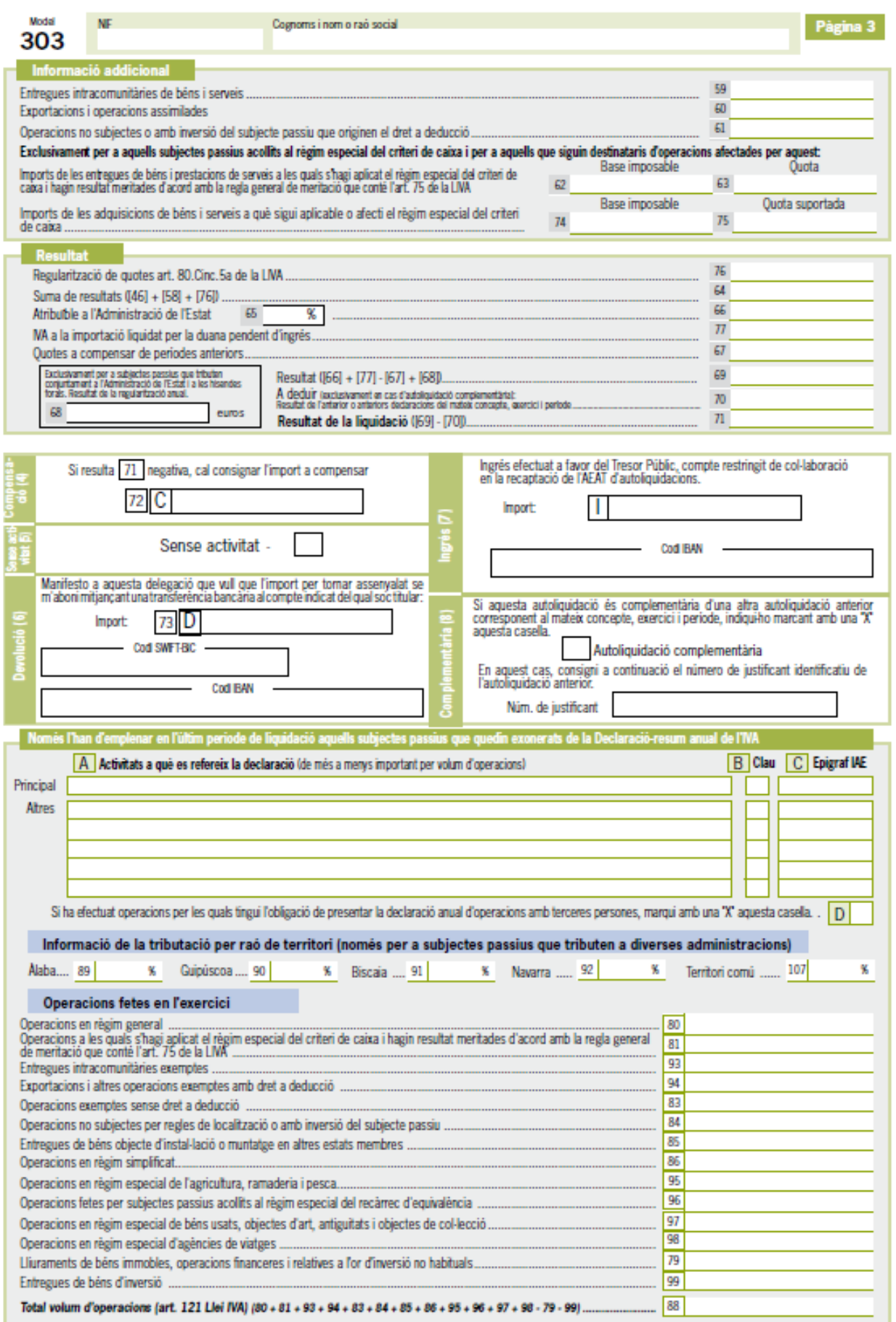

### **Model 303 2**

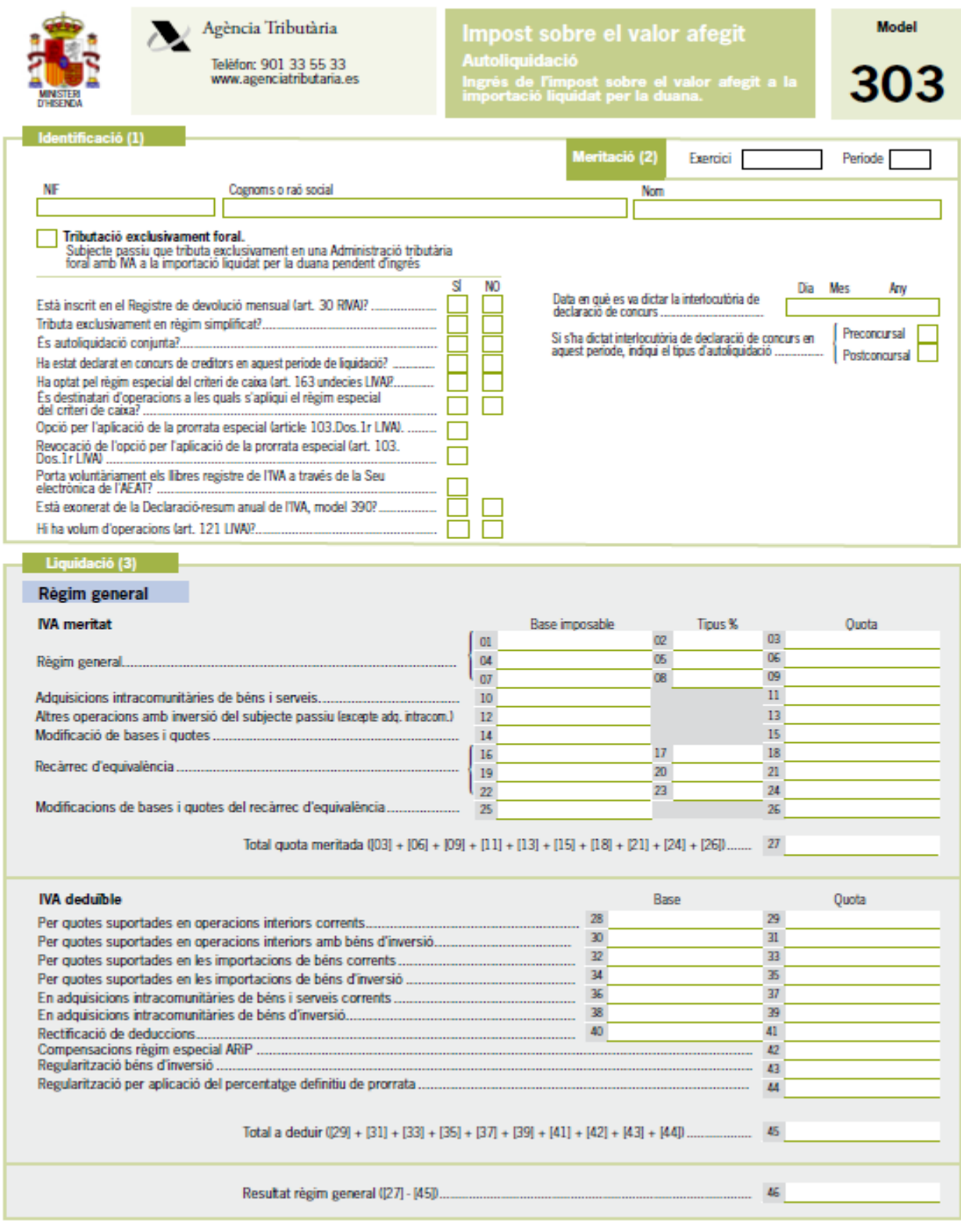

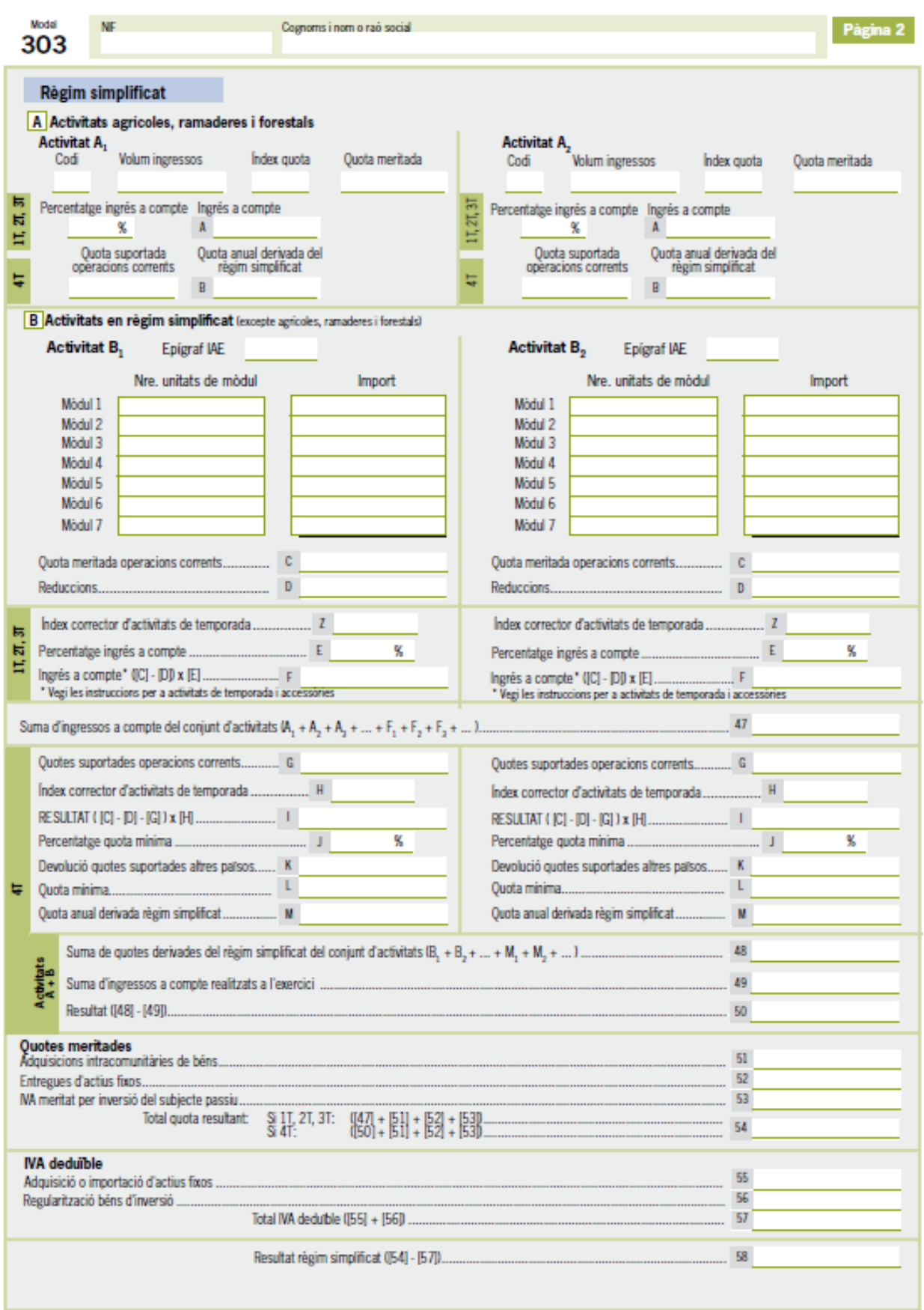

Exemplar per al subjecte passiu

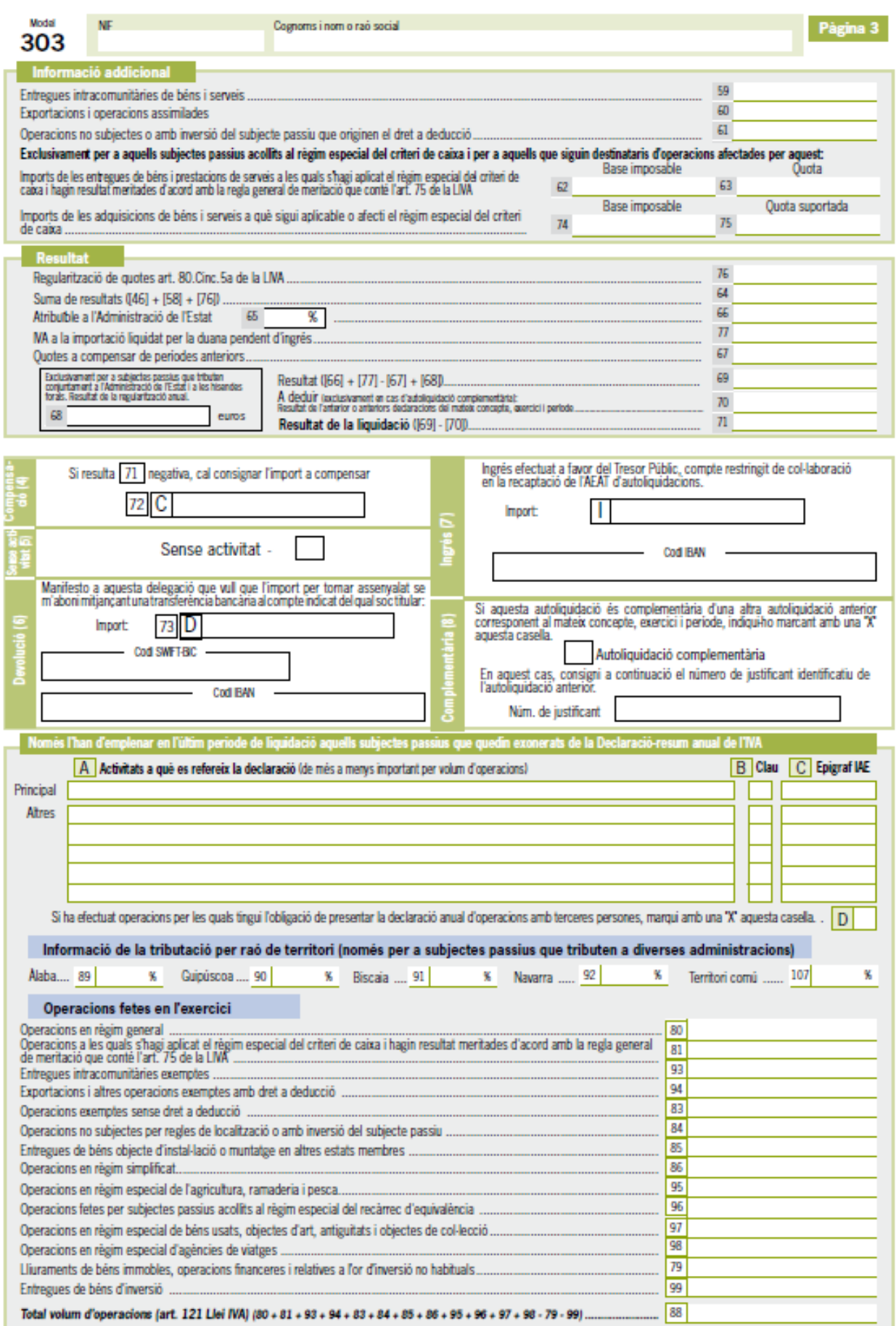

### **Nòmina**

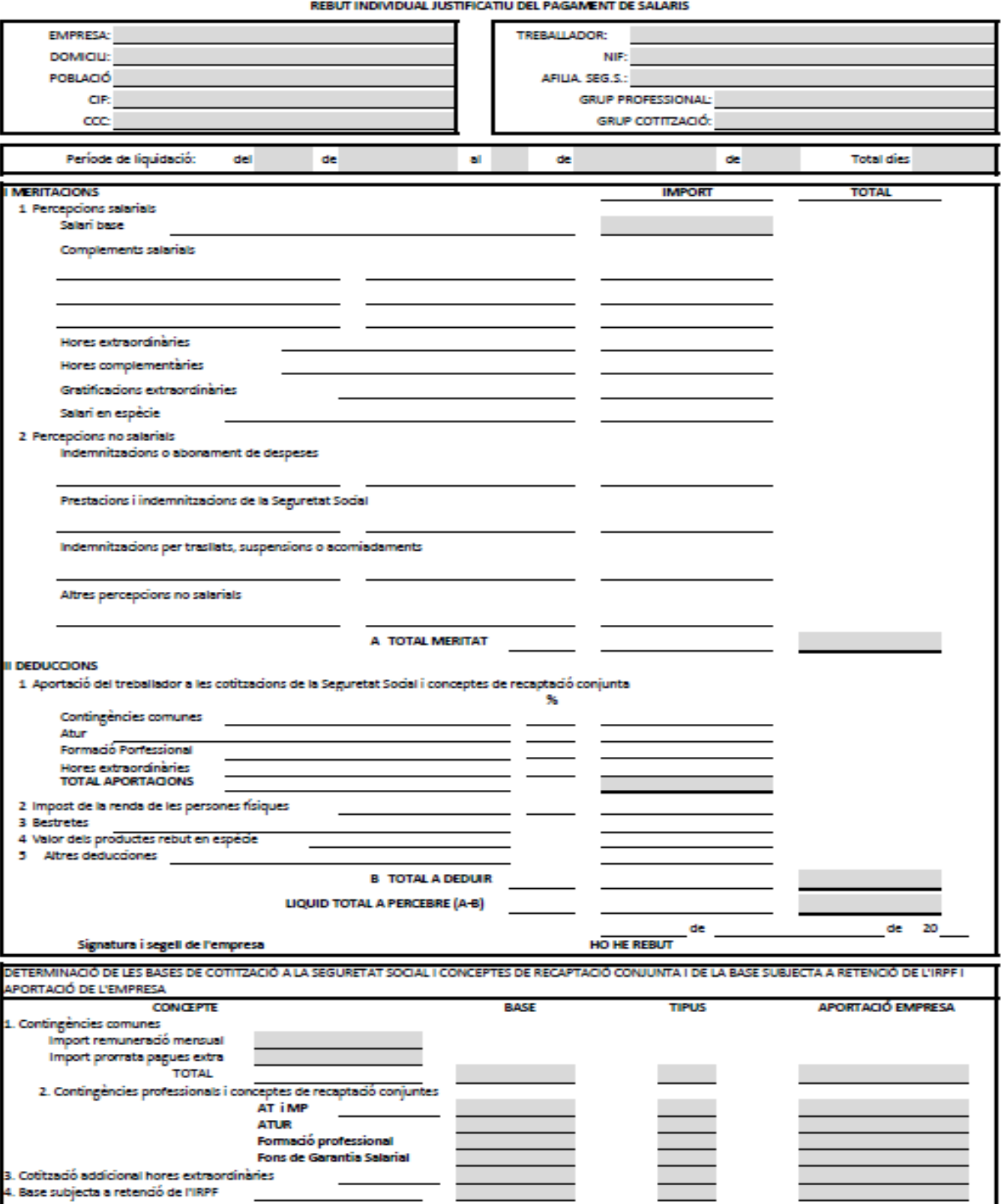

### Quitanca

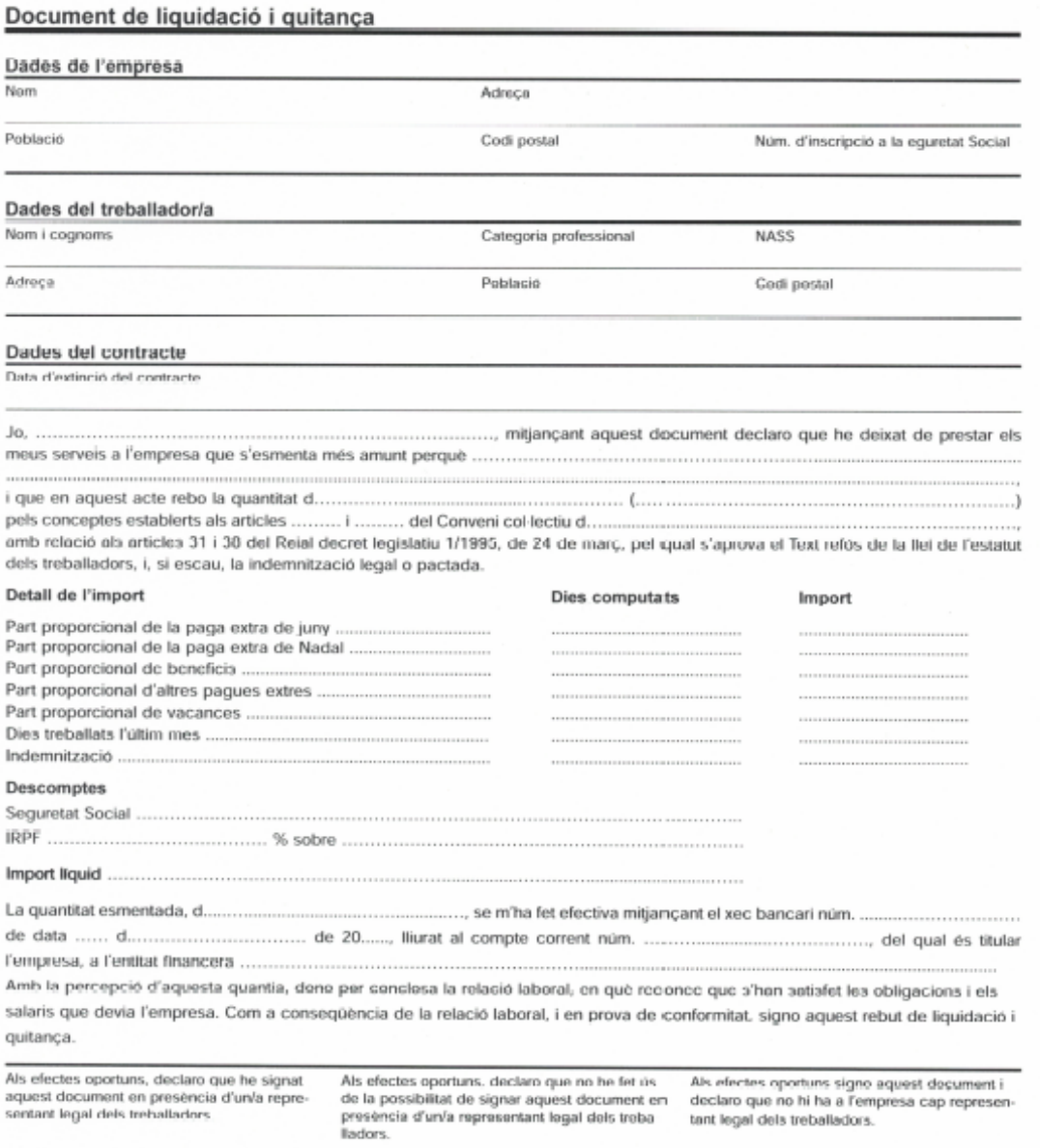

Lloc i data

### Normativa Seg Social **Normativa de la Seg Social en temes de cotització (juny 2019) Grup de cotització**

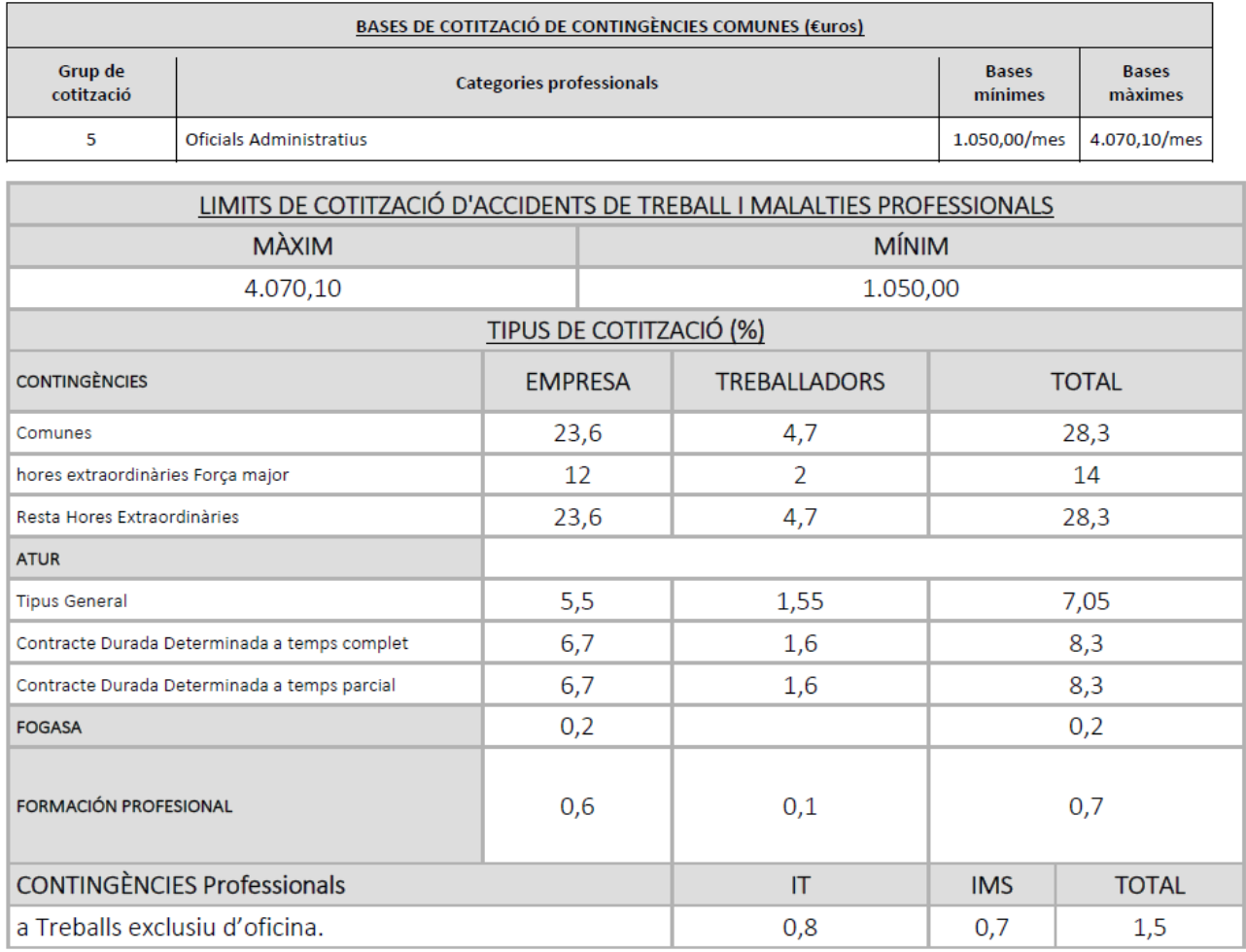

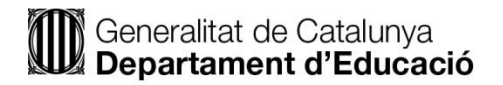

# **(622) Processos de Gestió Administrativa**

Part A) de la segona prova: prova pràctica. **OPCIÓ B**

### **Instruccions**

La durada de la prova és de 3 hores.

Cada full de resposta ha de portar enganxada una etiqueta a la part superior dreta. Per garantir l'anonimat, s'invalidarà l'exercici que inclogui noms, marques o qualsevol senyal que pugui identificar l'aspirant, així com aquell que resulti il·legible.

S'ha d'utilitzar un bolígraf de tinta blava o negra que no es pugui esborrar.

No es pot consultar cap material.

Es pot utilitzar calculadora científica (no financera i no programable). No s'autoritza l'ús de calculadores que permeten emmagatzemar text o transmetre informació. En cas de dubte el tribunal podrà retirar-la.

Els membres del tribunal no atendran cap dubte relacionat amb la resolució de la prova.

# Exercici 1.Compra-venda/gestió comercial (2 punts)

Confecciona la documentació corresponent en el següent supòsit en el qual Rosalia Pons Ferran, propietària d'una papereria i **sotmesa al règim especial d'IVA de recàrrec d'equivalència**, compra material a Papereria del Poble, SL.

### **Dades de les empreses**

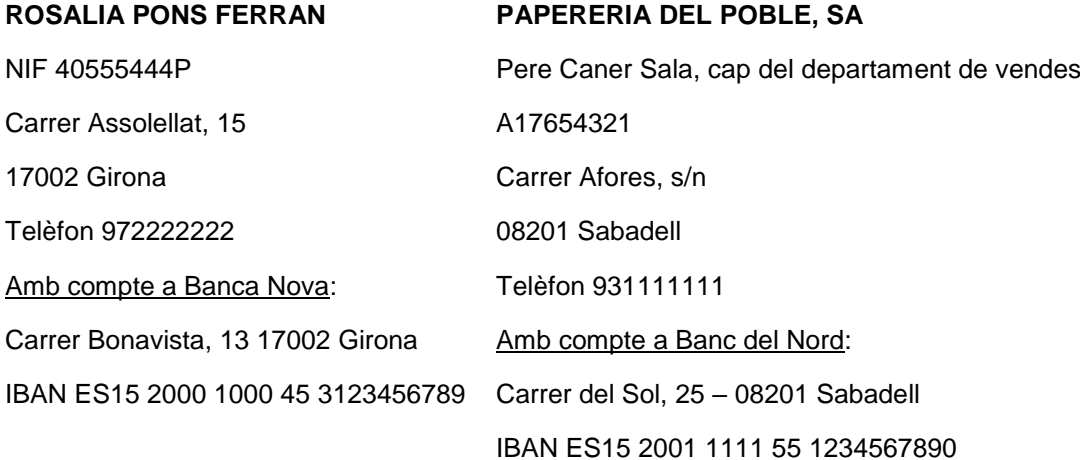

Rosalia Pons demana mitjançant imprès de comanda núm. 22/19 la següent mercaderia a Papereria del Poble, SA:

- 125 quaderns de dibuix.......................... 0,83 €/unitat
- 10 llibres ISBN 88-888-8888-8............... 5,25 €/unitat
- 150 quaderns amb espiral...................... 2,99 €/unitat
- 40 agendes............................................ 2,59 €/unitat

### **Condicions de la compra:**

- $\checkmark$  Termini de lliurament, 3 dies
- El transport l'efectuarà Transports Rueda
- $\checkmark$  Descompte comercial 6%
- Assegurança 50 €, que es repartirà de forma proporcional
- $\checkmark$  Despeses de transport 3  $\check{\epsilon}$  per paquet
- $\checkmark$  Forma de pagament mitjancant lletra de canvi a 60 dies data factura, pagable al seu compte bancari
- $\checkmark$  Descompte per pagament immediat 3%

El dia 6 de juliol de 2019 es prepara la mercaderia i es lliura al transportista, qui la lliura el dia 7.

#### **Embalatge:**

- Els quaderns de dibuix van en paquets de 25 unitats
- Els quaderns en espiral van en paquets de 50 unitats
- Les agendes en paquets de 20 unitats
- Els llibres en paquets de 10 unitats

La factura, amb núm. 22/19, es fa amb data 20 de juliol tenint en compte que les despeses de transport van segons el nombre de paquets de cada article i que l'assegurança es reparteix proporcionalment a l'import net dels productes.

La factura s'envia per correu ordinari acompanyada d'una carta en la qual es recorda la forma de pagament i s'informa també d'una promoció de material escolar per a les comandes que es facin de l'1 d'agost al 15 de setembre, consistent en un descompte del 15% per imports superiors a 200,00 €.

Es gira una lletra de canvi pel pagament de la factura, amb data 25 de juliol. El 28 de juliol és acceptada i el 30 de juliol és avalada per Josep Feliu Feliu, carrer Major, 25, 17002 Girona.

### **Tasques a realitzar:**

Factura, carta i lletra de canvi.

#### **Contesta a les següents preguntes:**

- 1. En quin mòdul, unitat formativa i resultat d'aprenentatge incorporaries la pràctica anterior?
- 2. Quins instruments d'avaluació i/o recuperació empraries per tal de garantir i comprovar que l'alumnat hagi assolit aquests continguts?
- 3. Quina metodologia empraries per facilitar l'assoliment d'aquests continguts a l'alumnat de l'aula?
- 4. Quins recursos farà servir el professorat per explicar aquests continguts i l'alumnat per resoldre l'activitat i assolir els objectius

# Exercici 2. IVA (2 punts)

Lourdes Montero Garcia, amb DNI 77999553K i domicili fiscal al carrer Abat Escarré, 125 17002 Girona, **és titular d'una cafeteria en un local que té arrendat als baixos del seu domicili**. Per a aquesta activitat tributa en el règim especial simplificat per mòduls d'lVA (Epígraf 673.1 )

Presenta a 1 de gener de 2018 les següents dades:

- 1. Hi treballen:
	- l'empresària (1800 hores)
	- un treballador a jornada complerta
	- un treballador a mitja jornada
	- un treballador 2 hores diàries

Tots els treballadors són majors de 19 anys i treballen 5 dies a la setmana.

- 2. En el local hi ha una barra de 250 cm. de llargada.
- 3. Potencia Eléctrica: 25 KW.
- 4. En el local hi ha instal·lades:
	- 2 taules per a 10 persones
	- 5 per a 6 persones
	- 4 per a 4 persones
	- 2 per a 2 persones
- 5. Hi ha 2 màquines tipus "A" i 2 tipus "B"

Al final d'any, dels paràmetres anteriors, **s'han modificat**:

- 1. El dia 3 de juny (darrer dia que va treballar) va plegar el treballador a jornada complerta.
- 2. Del dia 15 de juny al 13 de setembre, ambdós inclosos, es va contractar un altre treballador, amb jornada de 5 dies a la setmana i cada dia 5 hores.
- 3. Des del dia 1 de juny fins el 15 de setembre es va instal·lar una terrassa exterior amb 3 taules per a 4 persones, 4 per a 6 persones i 4 per a 2 persones.
- 4. El 15 de juliol es va comprar una nova cafetera per un import de 2.420,00 €, IVA inclòs. L'empresari va decidir compensar-ho en el 4t trimestre.

### **L'IVA suportat per a operacions corrents ha estat de 7.500,00 €. La jornada laboral, segons conveni, és de 8 hores diàries, 40 setmanals i 1.800 hores anuals.**

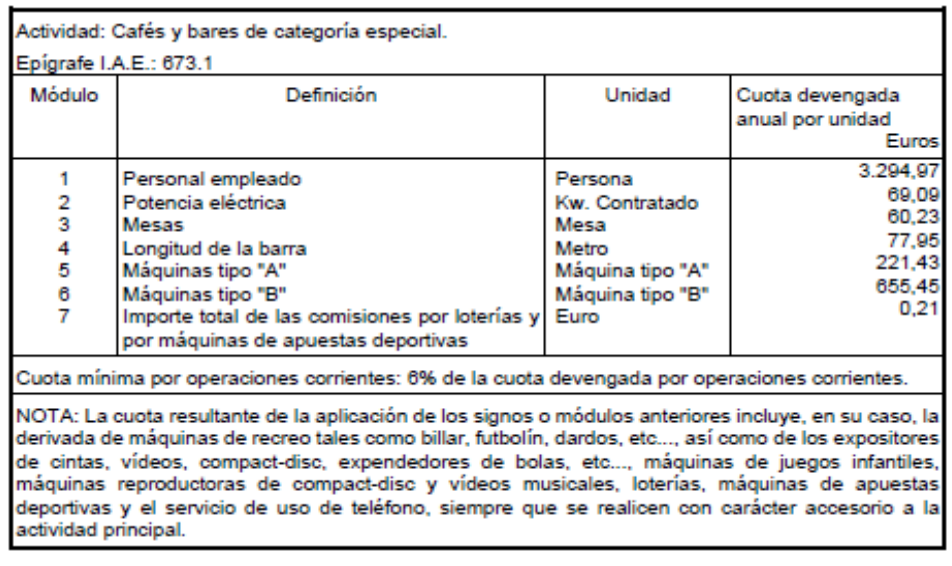

Quota trimestral 2,00%

### **Tasques a realitzar:**

- 1. Calcular les autoliquidacions de l'activitat 2, realitzades en el 1r, 2n i 3r trimestre de 2018 (no cal omplir el model 303).
- 2. Omplir l'autoliquidació del Model 303 corresponent al 4t trimestre.
- 3. Com fomentaries el treball en equip com a metodologia d'ensenyament/aprenentatge en aquestes tasques?
- 4. Com gestionaries aquesta activitat concreta d'ensenyament/aprenentatge en el cas d'un alumne amb DIL (discapacitat intel·lectual lleu)?

# Exercici 3. Ofimàtica (2 punts)

En aquest exercici trobareu preguntes sobre diferents aspectes i funcions dels programes Word, PowerPoint, Excel i Access, tots ells en la versió 2013, així com algunes preguntes sobre informàtica bàsica. Per a cadascuna de les preguntes es presenten quatre opcions de resposta diferents precedides per les lletres A, B, C i D. En cada cas heu d'escollir la que cregueu correcta i anotar-la. En cada pregunta hi ha una resposta correcta i només una.

Les preguntes que fan referència a programes, s'inicien amb el nom del programa.

### **LES RESPOSTES ERRÒNIES DESCOMPTARAN ¼ PART DEL VALOR D'UNA RESPOSA CORRECTA.**

Dels 2 punts que val aquest exercici,

- **Preguntes de 01-30: Valor de la tasca 1,50. Valor de la resposta correcta 0,05.**
- **Preguntes de la 31 a 33 Valor de la tasca 0,50 segons al que s'indica a continuació, Pregunta 31 Valor de la resposta correcta 0,1666 Pregunta 32 Valor de la resposta correcta 0,1667**
	- **Pregunta 33 Valor de la resposta correcta 0,1667**
- 1. **Google calendar** és,
	- A □ un servei que permet classificar el correu d'una forma eficient i personal
	- $B \Box$  un servei en línia gratuït per organitzar esdeveniments
	- C □ una aplicació informàtica que permet l'intercanvi de correus electrònics
	- D □ un calendari públic multimèdia
- 2.

La placa base o targeta de circuit imprès que conté l'ordinador, té com a funció principal  $A \Box$  interconnectar físicament tots els elements del PC

B □ realitzar operacions aritmètiques

- C □ gestionar el funcionament de l'ordinador
- D □ emmagatzemar informació
- 3. Indica quina d'aquestes afirmacions **NO** és correcta
	- A□ Internet està format per molts ordinadors que intercanvien informació
	- B□ La robòtica és una combinació entre la mecànica i la informàtica

C□ L'usuari d'Internet pot connectar-se a la xarxa via telefònica

D□ La CPU és la part més important del programari de l'equip informàtic

### 4. Són pilars bàsics de la informàtica,

- A□ Maquinari, programari i element humà
- B□ Perifèrics d'entrada i de sortida
- C□ El conjunt d'operacions que es realitzen amb la informació
- D□ Recollida, depuració i emmagatzematge de dades

5.

El mitjà per transmetre la informació més antic i que segueix vigent avui és, A□ l'àbac

B□ el processador de text C□ l'escriptura

D□ el Mark I

6.

Una xarxa local informàtica és un conjunt d'ordinadors  $A \cap$  connectats a Internet de forma individual

B□ connectats a una estació de treball

C□ interconnectats per compartir informació, recursos i serveis

D□ totes les anteriors són certes

7.

**Excel 2013**. Per seleccionar simultàniament diferents cel·les o rangs no continus, es pot utilitzar la següent combinació de tecles,

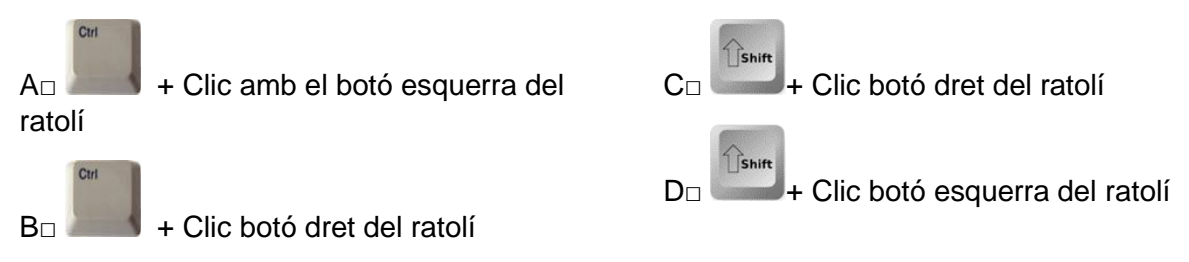

8.

**Excel 2013**. Quina és la funció principal de l'eina **Solver**?

A□ Donar opcions per solucionar errades en la sintaxi d'una fórmula

B□ Veure com varia un resultat canviant una o dues dades mitiancant un rang dinàmic

C□ Optimitzar (màxim o mínim) el valor d'una cel·la canviant d'altres

D□ Donar opcions de fórmules a utilitzar davant un determinat rang de cel·les

9.

**Excel 2013**. Per eliminar un comentari assignat a una cel·la, del tipus que mostra la imatge, es seguirà la següent ruta

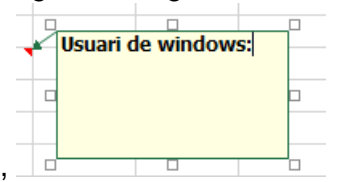

A□ **Inserció l Text l Suprimeix el comentari**

B□ **Dades l Comentari l Suprimeix el comentari** 

C□ **Vista l Finestra l Suprimeix el comentari**

D□ **Revisió l Comentari l Suprimeix el comentari**

10.

**Excel 2013**. Per aplicar format condicional a les cel·les d'un rang que estiguin per sobre de la mitjana (ja calculada), cal seguir la següent ruta,

A□ **Inici l Estils l Format condicional l Marca les normes de les cel·les l Per sobre de la mitjana...**

B□ **Inici l Estils l Format condicional l Primeres/darreres normes l Per sobre de la mitjana...**

C□ **Inici l Estils l Aplica-hi format de taula l Per sobre de la mitjana...**

D□ **Inici l Estils l Estils de cel.la l Per sobre de la mitjana...**

11.

**Excel 2013**. La sintaxi de la següent fórmula indica,

=SI(F14="A";4;SI(F14="b";7;8))

- A□ Si a la cel.la **F14** hi ha una A, escriu un 4, si hi ha una b, escriu un 7 i si hi ha qualsevol altre cosa, escriu un 8
- B□ El resultat serà error per manca d'arguments

C□ El resultat només podrà ser A o b perquè els números no tenen "(cometes)

D□ El resultat serà error perquè sobren les "(cometes)

**Excel 2013**. A quin tipus de gràfic correspon la següent imatge?

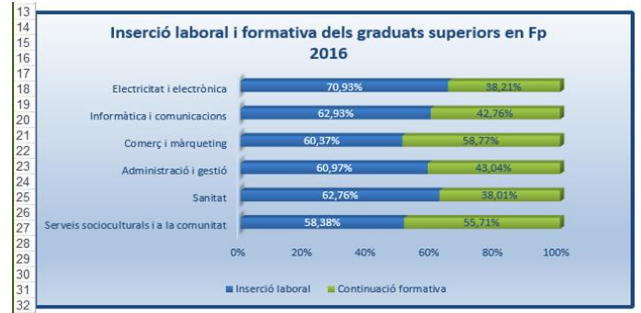

A□ **Barra agrupada en 3D** B□ **Barra apilada en 3D** C□ **Barra apilada 100% en 3D** D□ **Barra agrupada 100% en 3D**

13.

**Excel 2013**. Donat el següent full, indica quina fórmula s'ha introduït a la cel·la **F2** per sumar las vendes que ha fet Juan

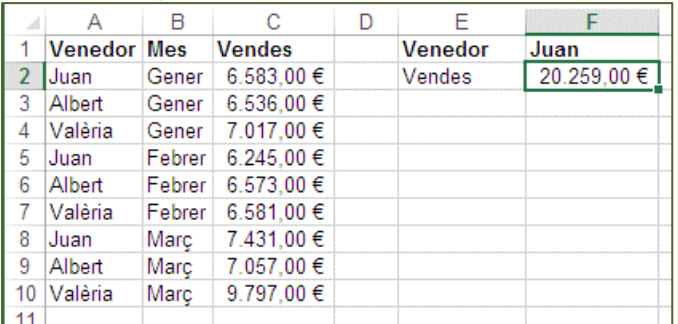

A□ **=SUMA.SI(A2:A10;F1;C2:C10)**

B□ **=SUMA.SI(F1;A2:A10;C2:C10)**

C□ **=SUMA(F1;A2:A10;C2:C10)**

D□ **=SUMA.SI(A2:A10;C2:C10;F1)**

14. **Excel 2013.** Donat aquest full, indica quina fórmula s'ha introduït a la cel.la B8?

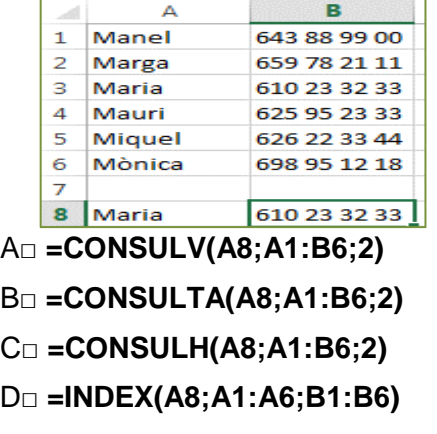

**Excel 2013.** Es planteja la sol·licitud d'un crèdit de 10.000 €. L'entitat bancària el concedeix a un interès anual del 5%. Es tornarà en 4 anys. Indica quina fórmula s'ha d'introduir a la cel·la C6 per calcular el pagament mensual

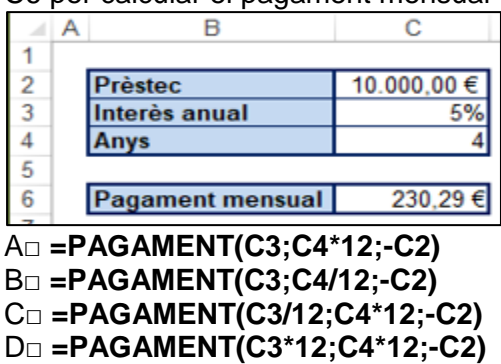

16. **Excel 2013.** En el mateix cas anterior, volem saber en quants anys hauríem de tornar els diners demanats si només volem pagar 100 € mensuals. Utilitzant l'eina CERCA OBJECTIU, indica què s'ha d'introduir a l'apartat Canviant la cel·la

Ą۶

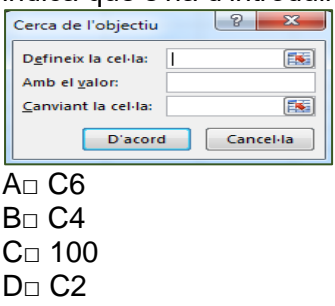

17. **Word 2013.** Indica quines opcions permet fer la següent icona

- A□ Esborrar el format de la selecció
- B□ Esborrar el text seleccionat
- C□ Canviar el color de la selecció
- D□ Esborrar les línies seleccionades d'una taula
- 18. **Word 2013.** Indica la ruta a seguir per inserir una filigrana en un document,
	- A□ **Inserció l Imatges l Filigrana**
	- B□ **Presentació de pàgina l Format de pàgina l Filigrana**
	- C□ **Disseny l Fons de pàgina l Filigrana**
	- D□ **Visualització l Visualitzacions l Inserir Filigrana**
- 19. **Word 2013**. Indica la ruta a seguir per centrar verticalment les pàgines d'un document, A□ Presentació de pàgina l Format de pàgina l pestanya Presentació B□ Inici l Paràgraf l pestanya Sagnia i espaiat C□ Presentació de pàgina l Organització l Alinea

≣ D□ Inici l Paràgraf l icona

20. **Word 2013**. Donada una taula d'una fila i una columna, quin comandament o funció s'ha utilitzat per passar de la imatge de l'esquerra a la imatge de la dreta?

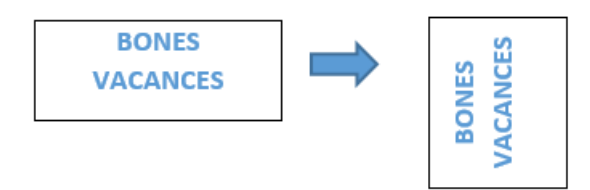

- A□ **Inici l Paràgraf l Alineació l Sagnat i espai l Direcció del text**
- B□ **Eines de taules l Disseny l Opcions d'estil de taula l Direcció del text**
- C□ **Visualització l Mostra l Direcció del text**
- D□ **Eines de taules l Presentació l Alineació l Direcció del text**
- 21. **Word 2013**. Donada la següent taula, indica quina ruta s'ha de seguir per introduir la fórmula que calculi la nota màxima de Català

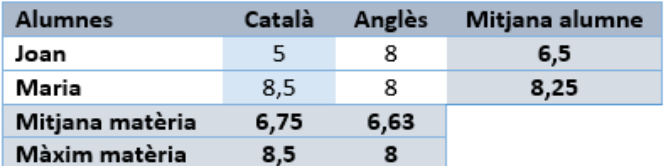

A□ Amb Word no es poden fer fórmules

- B□ **Eines de taules l Presentació l Dades l Fórmula**
- C□ **MAX(A2:A3)**
- D□ **Eines de taules l Insereix l Fórmula**
- 22. **Word 2013**. Indica quina d'aquestes afirmacions **NO** és correcta
	- A□ Las **referències creuades** fan que el text no es visualitzi correctament
	- B□ La **combinació de correspondència** de Word permet obtenir còpies d'un document però amb les dades contingudes en un altre
	- C□ El **marcador** identifica una posició dins un text
	- D□ Word disposa de **macros** predefinides
- 23. **PowerPoint 2013**. Indica quina és la funció de la icona marcada amb una línia negra ÷ 闥 豆。
	- A□ Visualització esquema
	- B□ Mostra les diapositives en miniatura i ordenades per ordre d'aparició
	- C□ Ajusta la diapositiva a la mida de la finestra
	- D□ Visualització normal, la que s'utilitza per treballar habitualment
- 24. **Access 2013**. Quin tipus de relació tindrien una taula de trens i una taula d'horaris de trens?
	- A□ Relació **1 a 1**
	- B□ Relació **1 a ∞**
	- C□ Relació **∞ a 1**
	- D□ Relació **∞ a ∞**
- 25. **Access 2013**. Per forçar una entrada de F (femení) o M (masculí) a quina propietat del camp s'hauria d'introduir la informació?

A□ Format

- B□ Valor predeterminat
- C□ Regla de validació
- D□ Text de validació
- 26. **Access 2013**. La icona (<sup>124]</sup> (totals) de la pestanya **Disseny** serveix per,
	- A□ Sumar totes les columnes de la consulta
	- B□ Sumar una columna de la consulta

C□ Afegir la clàusula Total a la **quadrícula QBE** de la consulta

D□ Afegir una línia de totals al final de la taula

27. **Access 2013.** Donada aquesta **quadrícula QBE** referent a una **consulta de selecció**, indica quin seria l'efecte del criteri introduït,

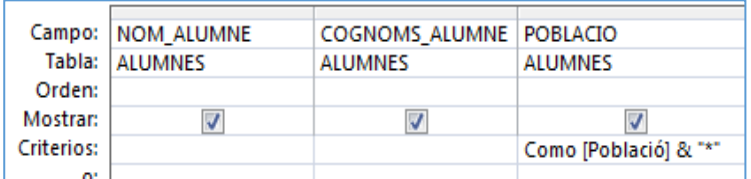

- A□ En executar la consulta es mostraria una finestra amb un paràmetre on s'hauria d'escriure l'inici de la població a llistar.
- B□ En executar la consulta es mostraria una finestra amb un paràmetre on s'hauria d'escriure el final de la població a llistar.
- C□ En executar la consulta es mostraria una finestra amb un paràmetre on s'hauria d'escriure qualsevol part de la població a llistar.
- D□ En executar la consulta es mostraria una finestra amb un paràmetre que només funcionaria a l'introduir el nom complet de població a llistar.
- 28. **Access 2013**. En un formulari, el control  $\equiv$ A□ Inserir un **quadre combinat** B□ Inserir un **subformulari** C□ Inserir un **quadre de llista**
	- D□ Inserir un **grup d'opcions**

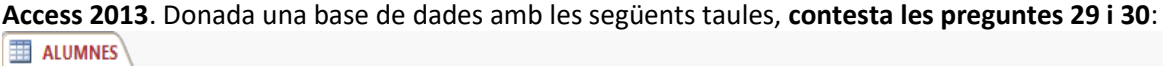

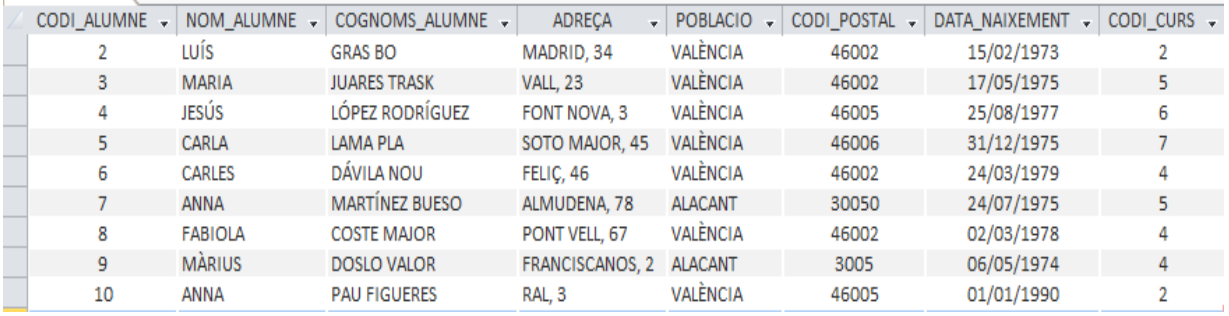

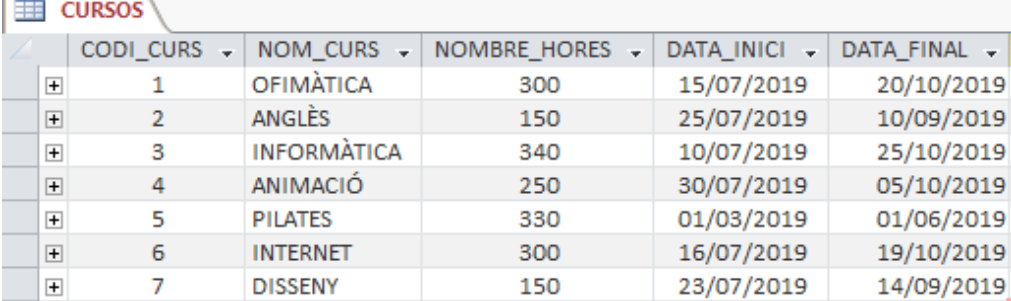

29. **Access 2013**. Quin tipus de consulta faries per saber els cursos que tenen menys de 2 alumnes i quin criteri posaries al camp **CODI\_CURS**?

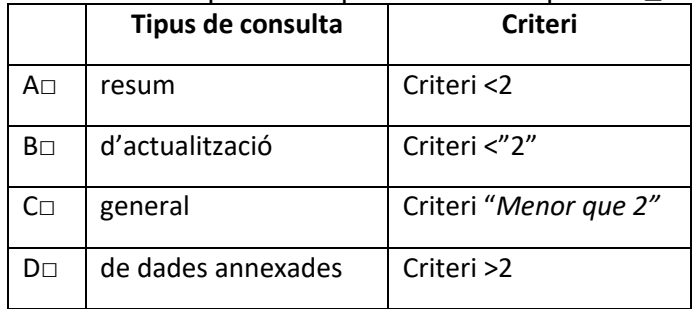

30. **Access 2013**. Quin tipus de consulta faries per incrementar en un 10% el nombre d'hores de tots els cursos

A□ **Consulta general**

B□ **Consulta de referències creuades**

C□ **Consulta d'actualització**

D□ **Consulta resum**

### 31. **Excel 2013.** De caixa capitalització composta

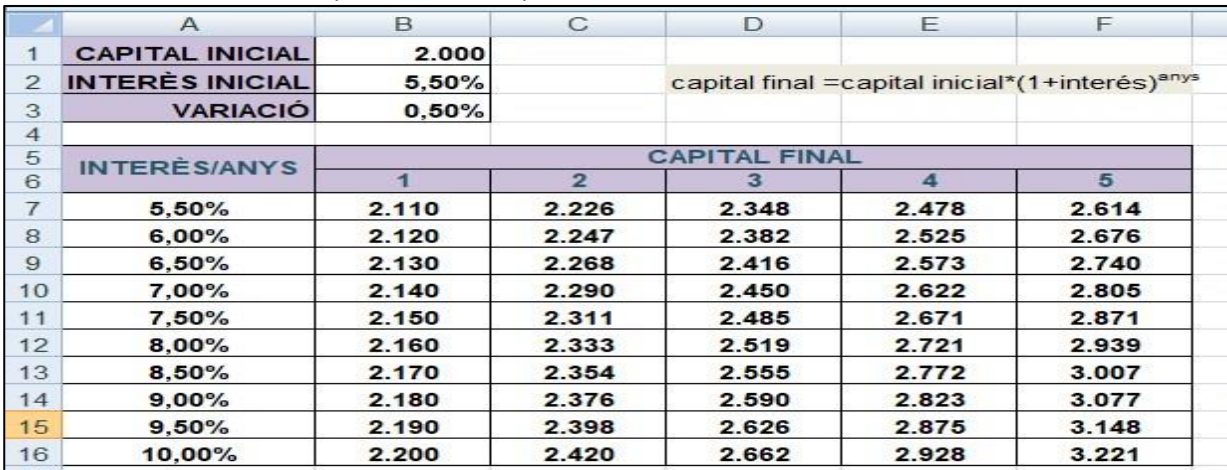

Quina fórmula posaries a la casella **B7** que permeti fer els càlculs del rang **B7:F16**?

#### 32. Nòmines.

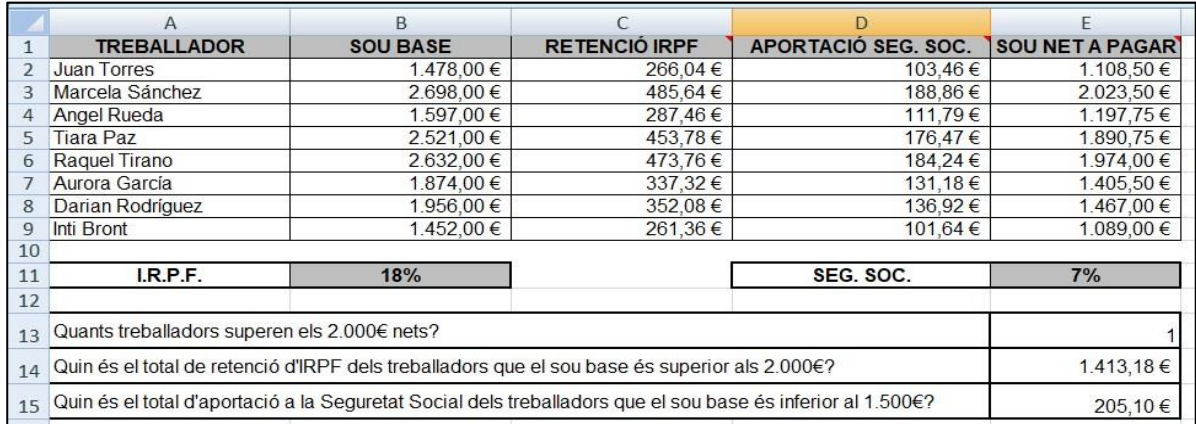

a. Acaba d'omplir la fórmula corresponent a la cel·la **E13**

 $=\underline{\hspace{2.5cm}}$  (E2:E9;  $\underline{\hspace{2.5cm}}$ )

b. Acaba d'omplir la fórmula corresponent a la cel·la **E14**

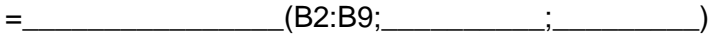

#### 33. **Excel 2013**. Qualificacions.

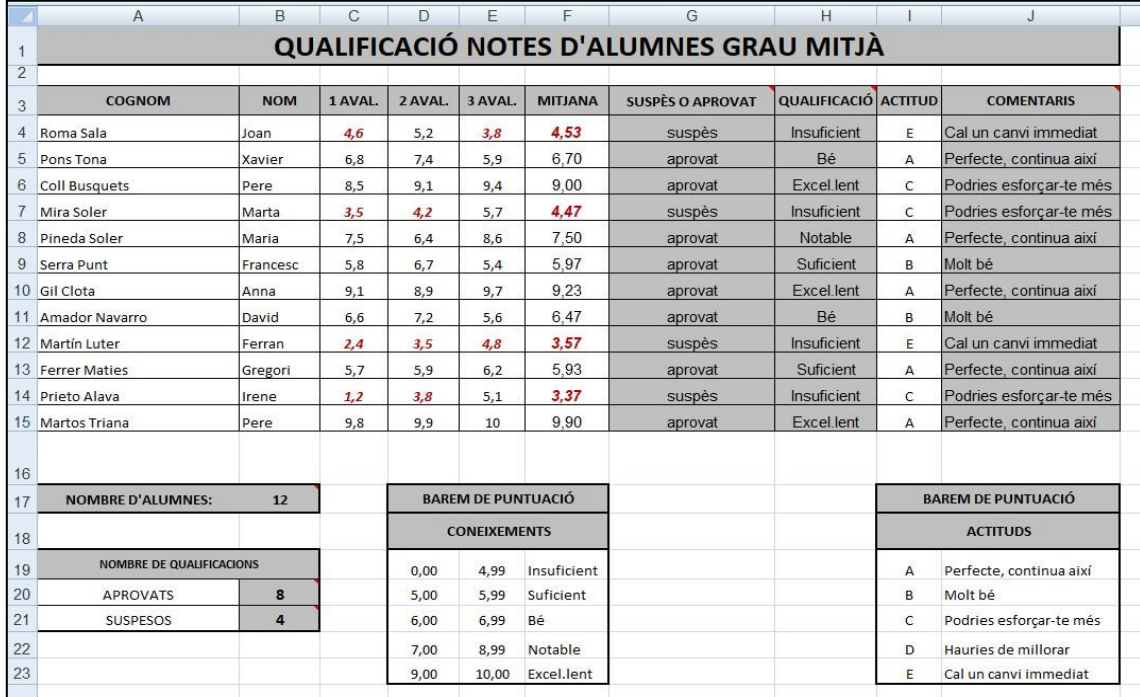

### a) Indica la fórmula que correspon a la cel·la **G4**

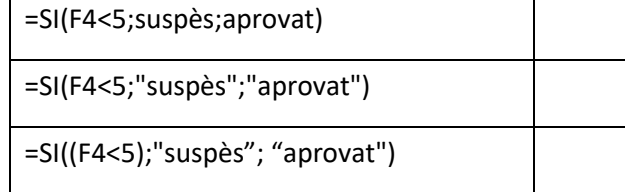

### b) Indica la fórmula que correspon a la cel·la **H4**

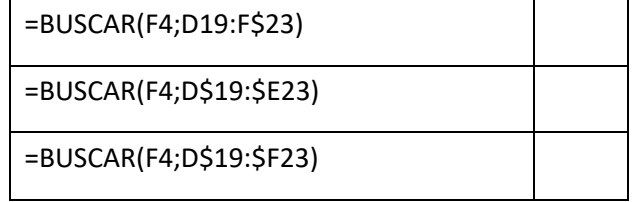

### c) Indica la fórmula que correspon a la cel·la **B20**

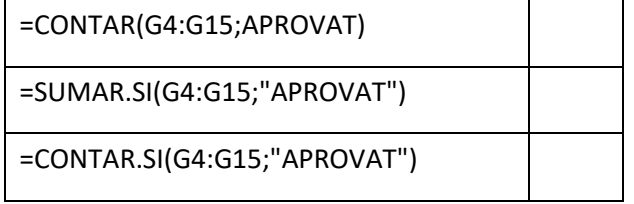

# Exercici 4. Comunicació i arxiu (2 punts)

La Direcció de l'empresa Establiments Enric, SA ha detectat deficiències en els canals de comunicació interna de l'organització que estan afectant al servei d'atenció al client, ja que en els últims anys s'han rebut un nombre de reclamacions dels clients externs directament relacionada amb l'atenció rebuda de l'empresa. S'ha contractat un servei d'auditoria interna i s'ha detectat:

- Repetició de tasques perquè els treballadors no comparteixen comunicacions ni informació.
- Pèrdues de temps de treball efectiu en consultes entre departaments que comporten endarreriments en els processos de gestió administrativa.
- Poca eficàcia i eficiència en tasques de treball en grup, per la limitació de la comunicació entre departaments.
- Conflictes entre els treballadors deguts a mals entesos i desavinences.
- Gestió de les tasques molt individualitzades i poc compartides.
- Desmotivació dels treballadors.

**Eines compartides:**

L'empresa decideix fer front a la situació i instal·lar una *intranet* per als clients interns de l'organització. Tot i la despesa, la Direcció creu que serà una mesura que, a curt termini, l'hi suposarà estalvi de temps i costos, alhora que revertirà en una millora important per a tots els clients, tant interns com externs.

1. Centrant-nos en el personal d'oficines i Direcció, **assigna a cada tasca una de les eines compartides proposades a continuació** (no pots repetir una eina proposada per a una altra tasca i et sobraran eines per assignar):

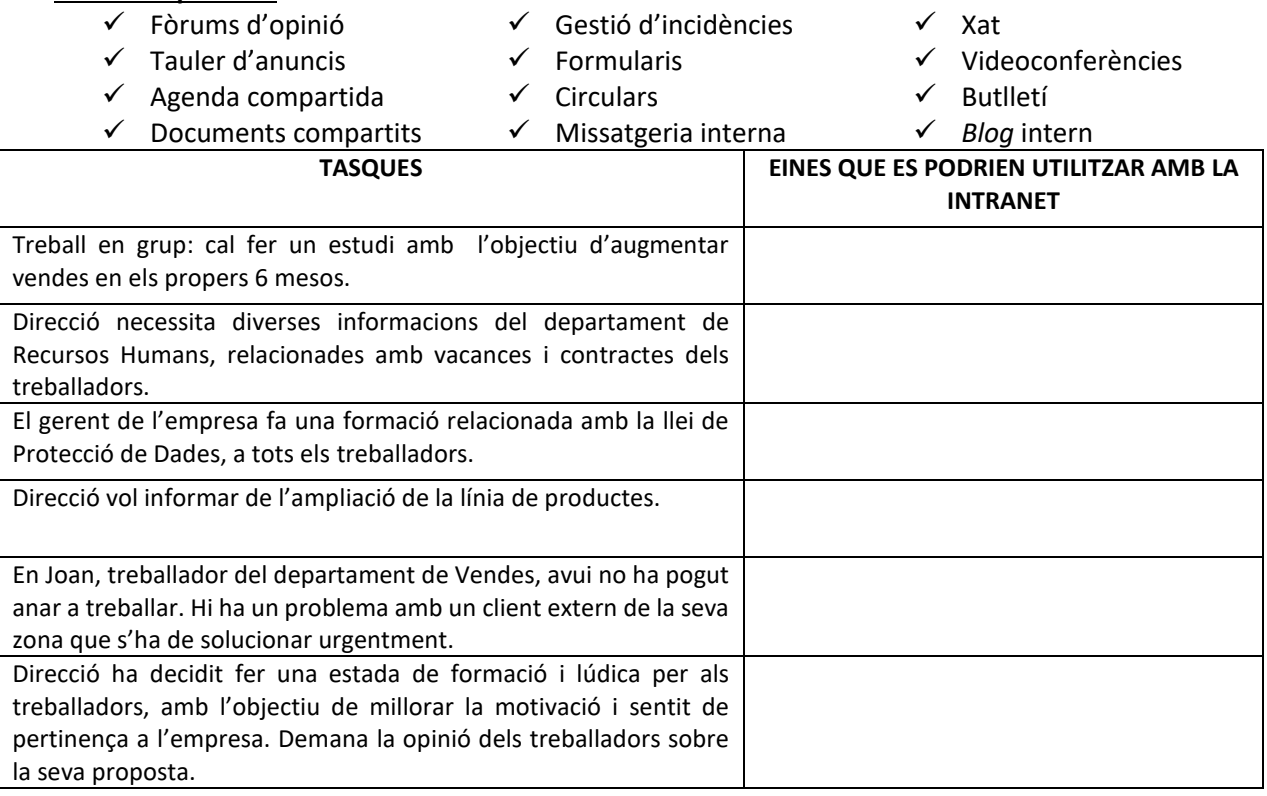

- 2. Fa tres mesos que Establiments Enric, SA té la *intranet* en funcionament; **en quina mesura creus que pot haver afectat a l'estructura organitzativa de l'empresa**?
- 3. La direcció d'Establiments Enric, SA vol fer una reunió amb els caps de totes les àrees de l'empresa, amb l'objectiu de treballar per aconseguir augmentar la cartera de clients i la fidelització dels existents. En Pere, administratiu adjunt a Direcció, ha de preparar aquesta reunió. Redacta la convocatòria de la reunió. Inventa totes les dades necessàries.

4. Com totes les empreses, Establiments Enric, SA genera un gran volum de documentació (en paper i digital). Digues **quin període de conservació correspon a cadascun** dels següents documents que l'empresa té en els seus arxius:

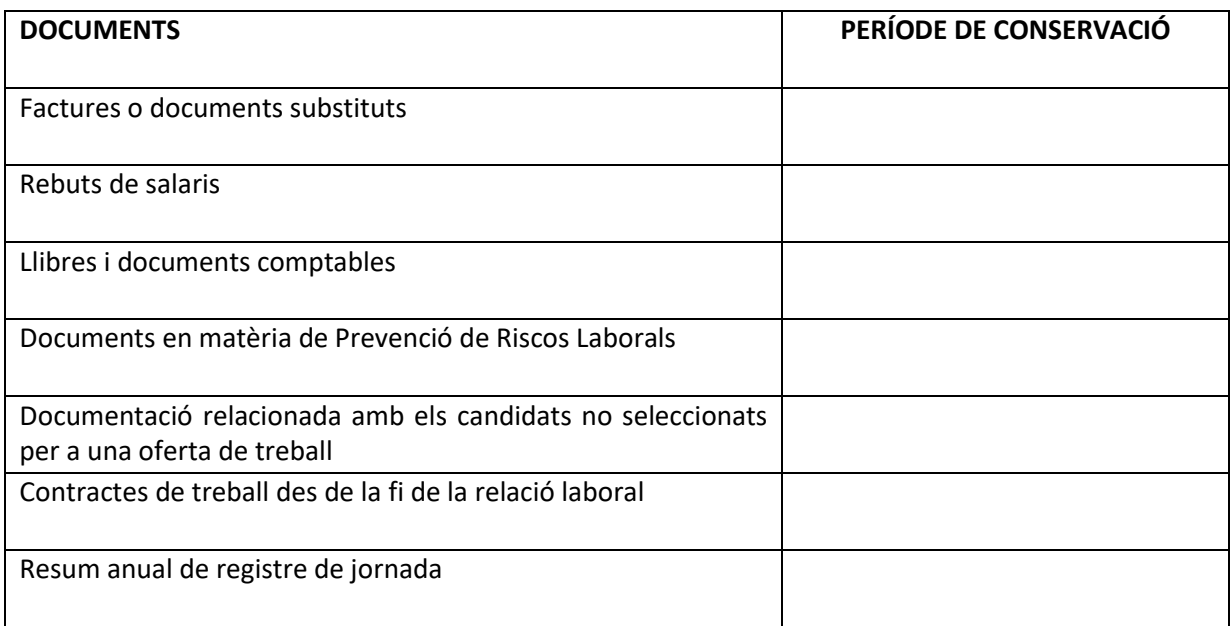

5. Establiments Enric, SA necessita demanar una llicència d'obres per a l'edificació d'una nova nau industrial.

R**edacta la sol·licitud** amb data d'avui a la qual adjunta els plànols de l'emplaçament, el plànol topogràfic i fotografies. Inventa les dades que necessitis.

6. El dia 1 de setembre l'Ajuntament envia correu certificat amb la notificació concedint la llicència d'obres, enviant també el document de liquidació pel pagament de les taxes i fiances que haurà de fer efectives l'empresa en el termini d'un mes. En aquesta notificació es comunica a l'empresa que té 1 any per començar l'obra i 3 anys per acabar-la, una vegada fet el pagament. **Redacta el document corresponent**. Inventa les dades que creguis necessàries i que no tens.

# Exercici 5. Recursos Humans (2 punts)

#### **Dades de l'empresa:**

GESTIONS, SL, amb NIF B12345678 i CCC 01110816551254, té el domicili fiscal i laboral al Passeig de Gràcia, 110 de 08008 Barcelona, com Administrador únic, Josep Grau i Pera, NIF 12123123M.

La seva principal activitat és: reforma i construcció d'obra civil, i és d'aplicació, a data d'avui, el Conveni col·lectiu de treball de la indústria de la construcció i obres públiques de la província de Barcelona per als anys 2017-2021 (codi de conveni núm. 08001065011994). RESOLUCIÓ de 21 de març de 2019 BOP 29-03- 2019.

Actualment, al llarg del mes de juny de 2019, s'han donat les següents incidències relacionades amb el departament de RR HH.

Hem de tenir present que el mes de juny de 2019, comença en dissabte dia 1, i hi ha com a festius: 10, festa local (2a Pasqua) i el dia 24, festa autonòmica (Sant Joan).

#### **Dades del treballador:**

Josep Macià i Llopis, amb DNI 87654321A i NFASS-170123456789, nascut el 01/06/2000 (només ha tingut aquesta feina), fa d'encarregat (grup de cotització 8) i està enquadrat dins el grup professional 4 del conveni, des del dia que va iniciar la relació laboral 17/12/2018 a jornada a temps complet (8 hores de dilluns a divendres de 6,00 a 14,00 h) i durada indefinida.

Segons el conveni, li corresponen les següents meritacions salarials:

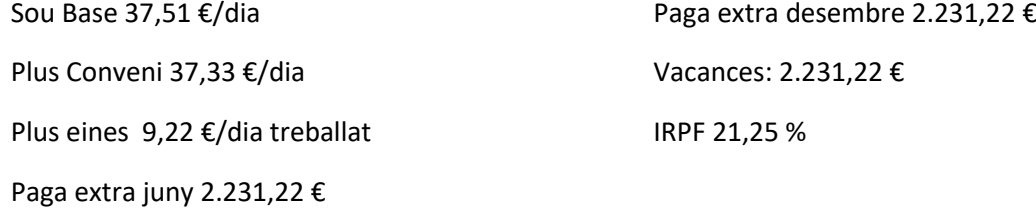

Dades del mes de maig de 2019: Total Meritat: 2.186,91 €, BCCC 2.558,78 €, i BCCP 2.558,78 €

**Article 17.3.5 Gratificacions extraordinàries de juny i Nadal**. Els treballadors i treballadores que s'han mantingut en situació d'incapacitat temporal, se'ls calcularà la gratificació, en funció dels dies efectivament treballats. Els dies d'IT se'ls abonarà un complement del 25% sobre la quantitat que els hagués correspost, independentment de la part percebuda d'aquesta paga, per la seguretat social, per motiu de l'IT.

El dia 10 pateix una reacció al·lèrgica al pol·len (quan estava al medi natural) que li fa estar de IT, des del dia 11/06 (baixa) fins el 25/06 (alta). Ha estat les primeres 72 h. hospitalitzat.

**Article 28**: Compensació per suplement d'incapacitat temporal.

28.1. En casos d'hospitalització. Durant els períodes en què els treballadors en situació d'incapacitat temporal, derivada de malaltia (comuna o professional) o accident de treball, romanen hospitalitzades, es complementarà, a càrrec de l'empresa, una quantitat equivalent al 25% de la base reguladora de la prestació, sense incloure el prorrateig de les pagues extraordinàries a les base de cotització.

28.3. Per tenir dret al complement a l'apartat 1, els treballadors han d'estat internats hospitalàriament, a càrrec de l'assistència sanitària de la Seguretat Social.

28.6. El complement s'ha de reduït pel mateix import a càrrec de les empreses, per tal que en cap cas supera el 100% de la base de càlcul del subsidi, com es detalla en el paràgraf 1 d'aquest article. Si s'escau, heu de tenir present la carència, regulada a la seguretat social, des de fa molts anys.

#### **Tasques a realitzar**:

- 1. Calcula i confecciona la nòmina del mes de juny de 2019 inclonent-hi la paga extraordinària d'estiu.
- 2. S'ha d'indicar, per separat, a la nòmina, les quantitats de l'IT imputables a: la normativa del Conveni col·lectiu i a la normativa de TRLLG de la Seguretat Social.
- 3. S'ha d'indicar, per separat, a la nòmina, les quantitats de la paga extraordinària imputables a: la normativa del Conveni col·lectiu i a la normativa del Conveni Col·lectiu com a complement, en cas IT.
- 4. Confecciona i omple manualment la fitxa, de control d'assistència del treballador, segons la normativa RD Llei 08/2019 BOE, 12 de març i d'obligat compliment des de el dia 12/05/2019.
- 5. Quines estratègies motivadores utilitzaries en la realització d'aquesta activitat d'ensenyament/aprenentatge en concret.

# Annexos **Factura**

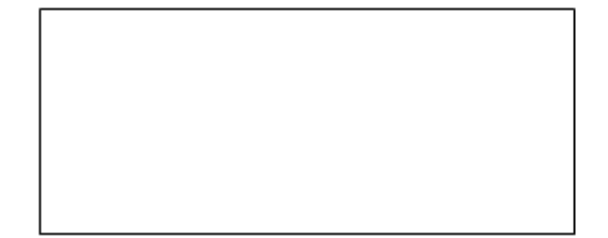

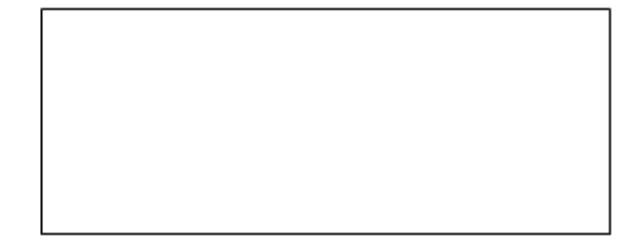

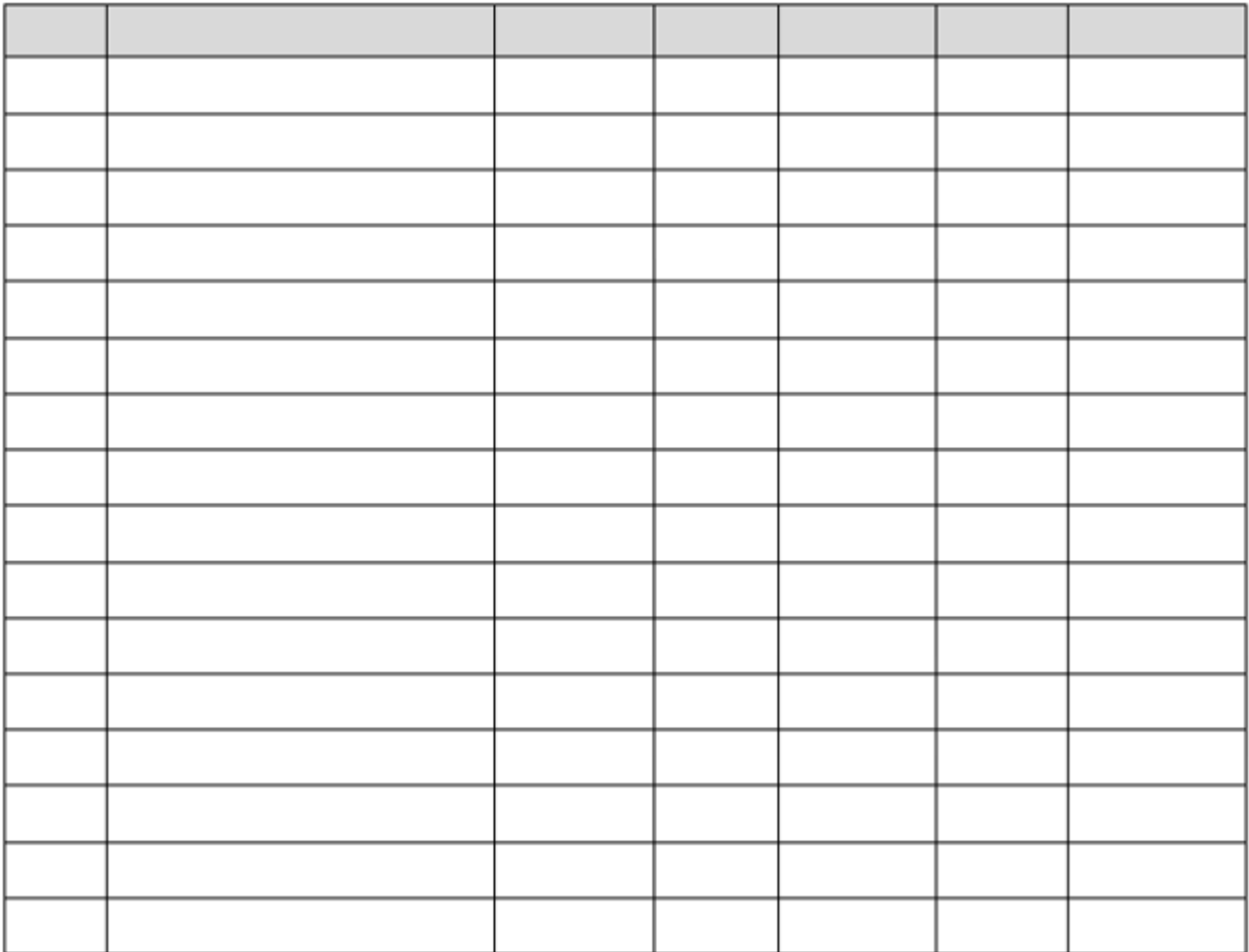

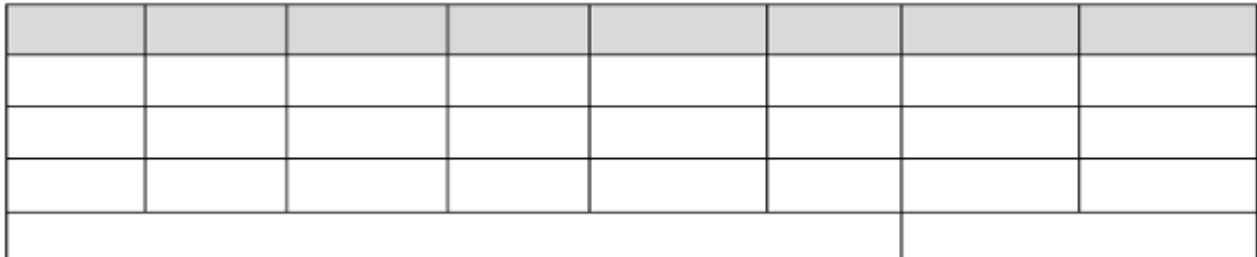

### Lletra de canvi

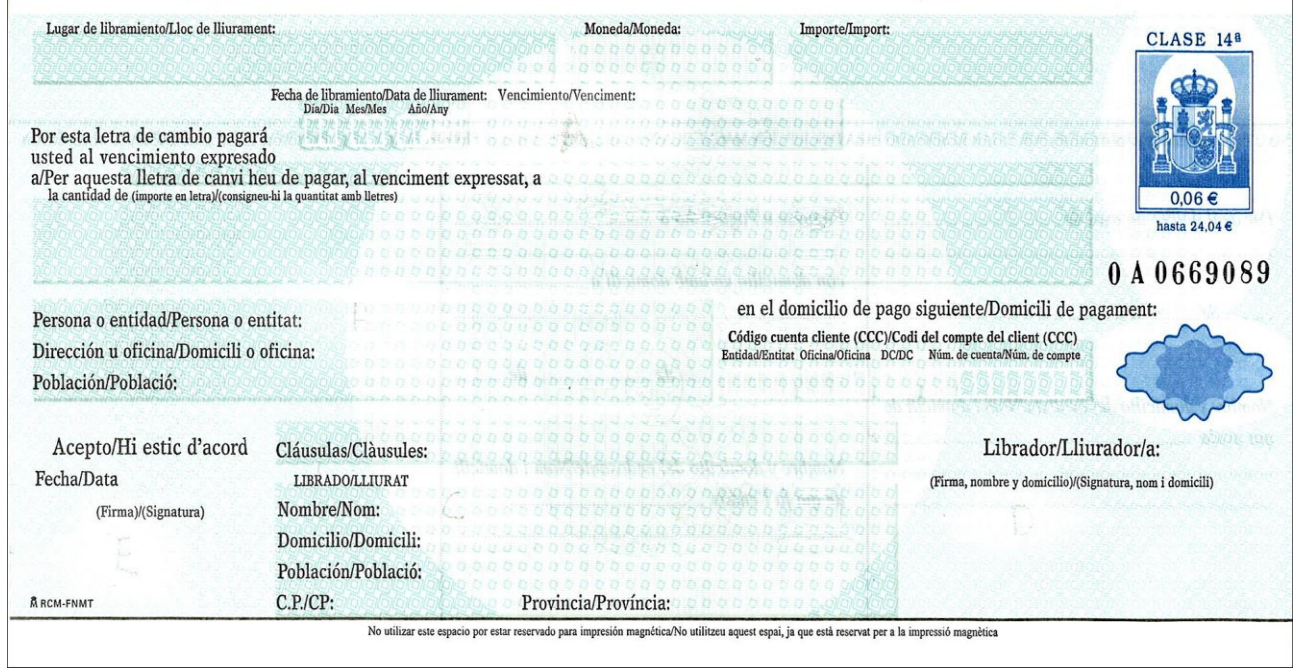

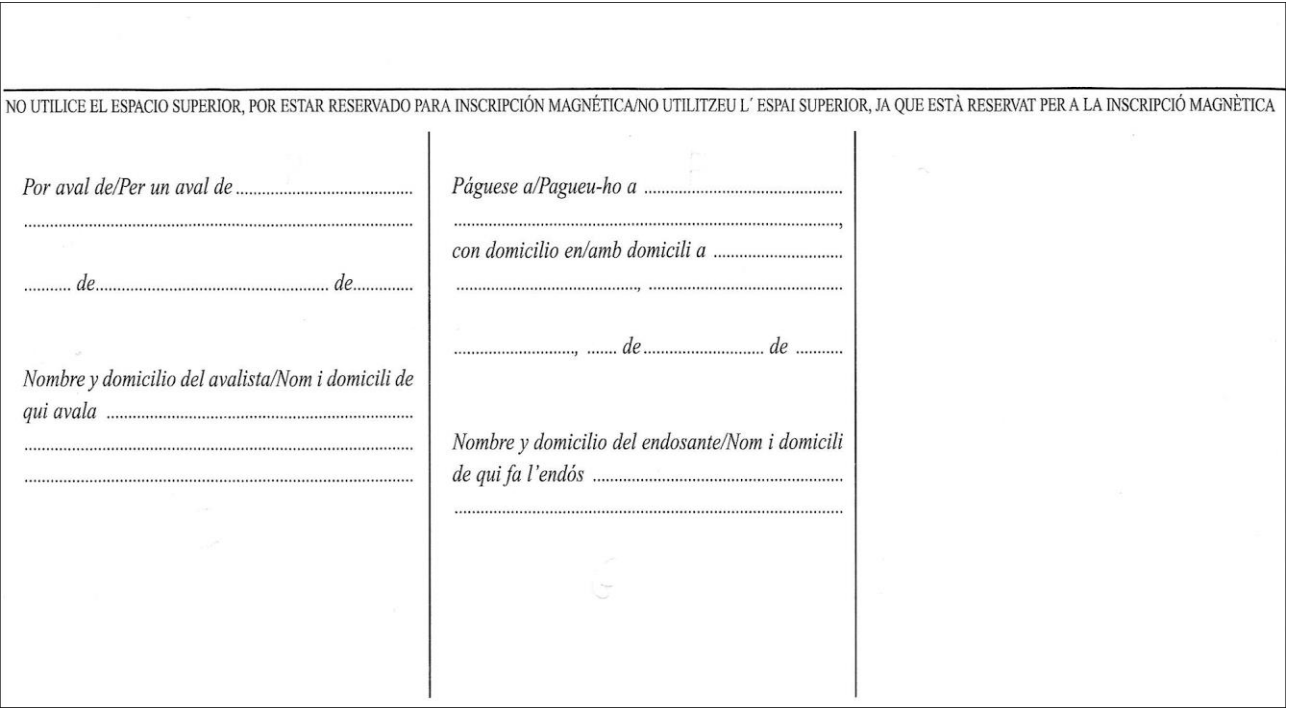

### Model 303

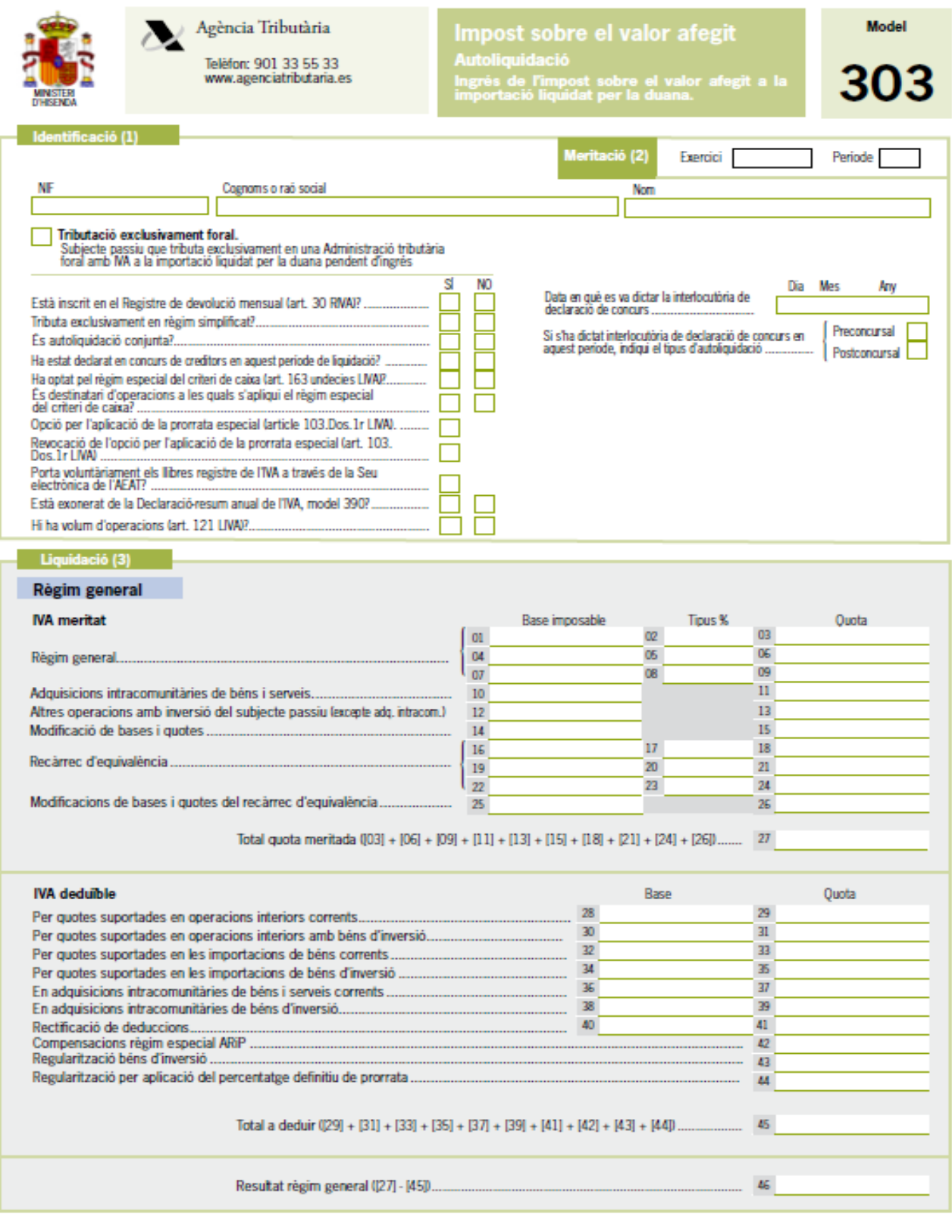

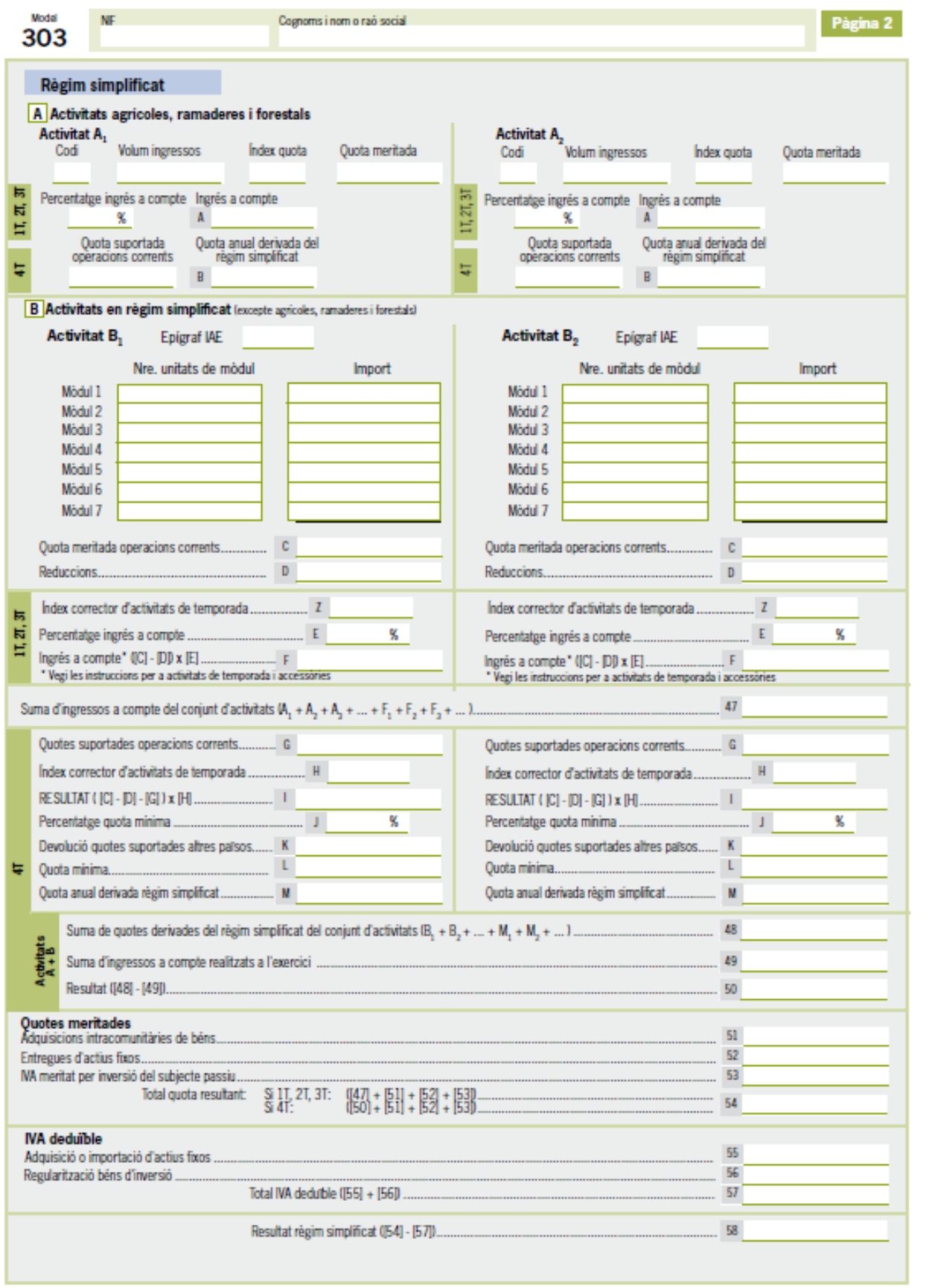

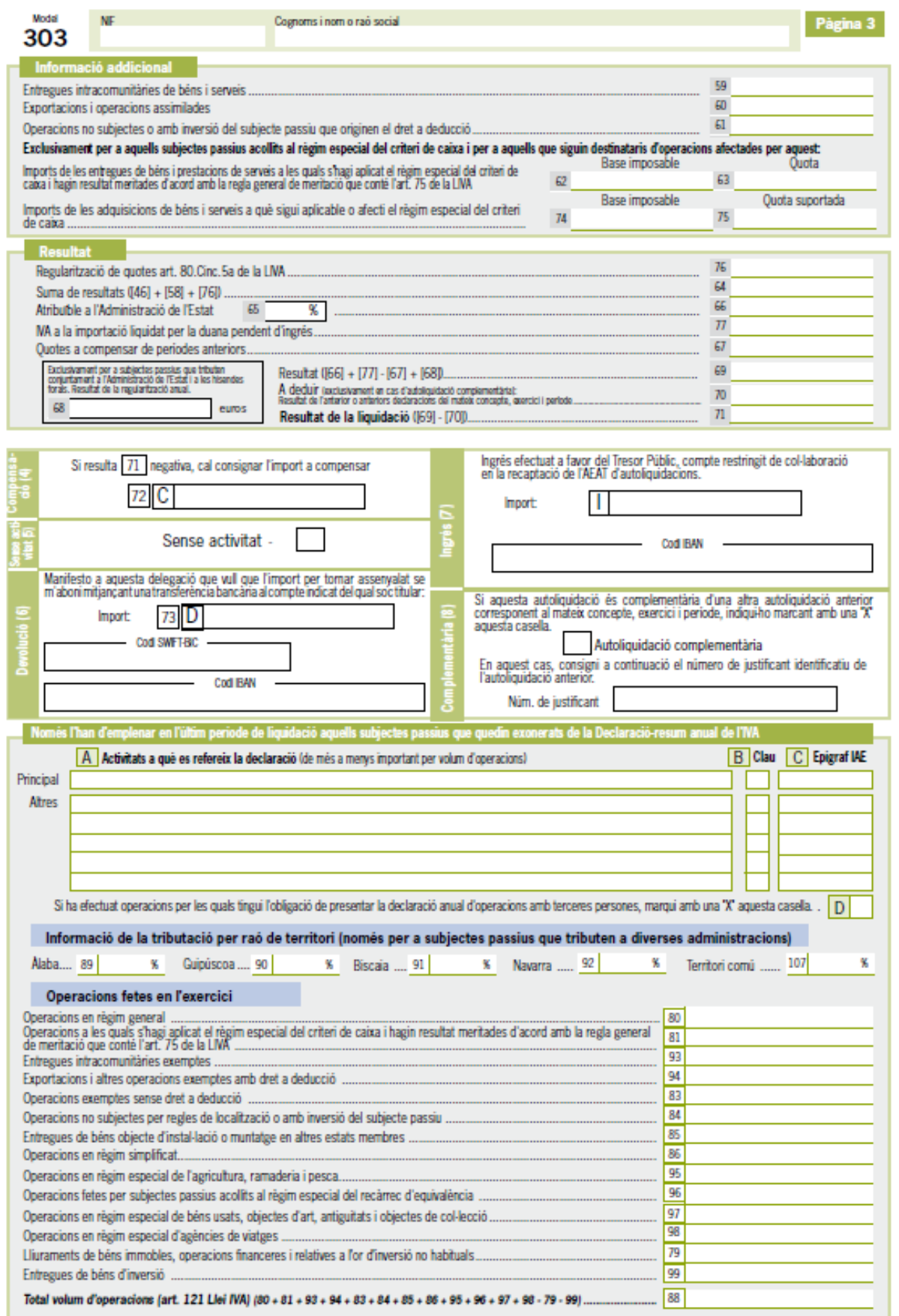

### Nòmina

REBUT INDIVIDUAL JUSTIFICATIU DEL PAGAMENT DE SALARIS

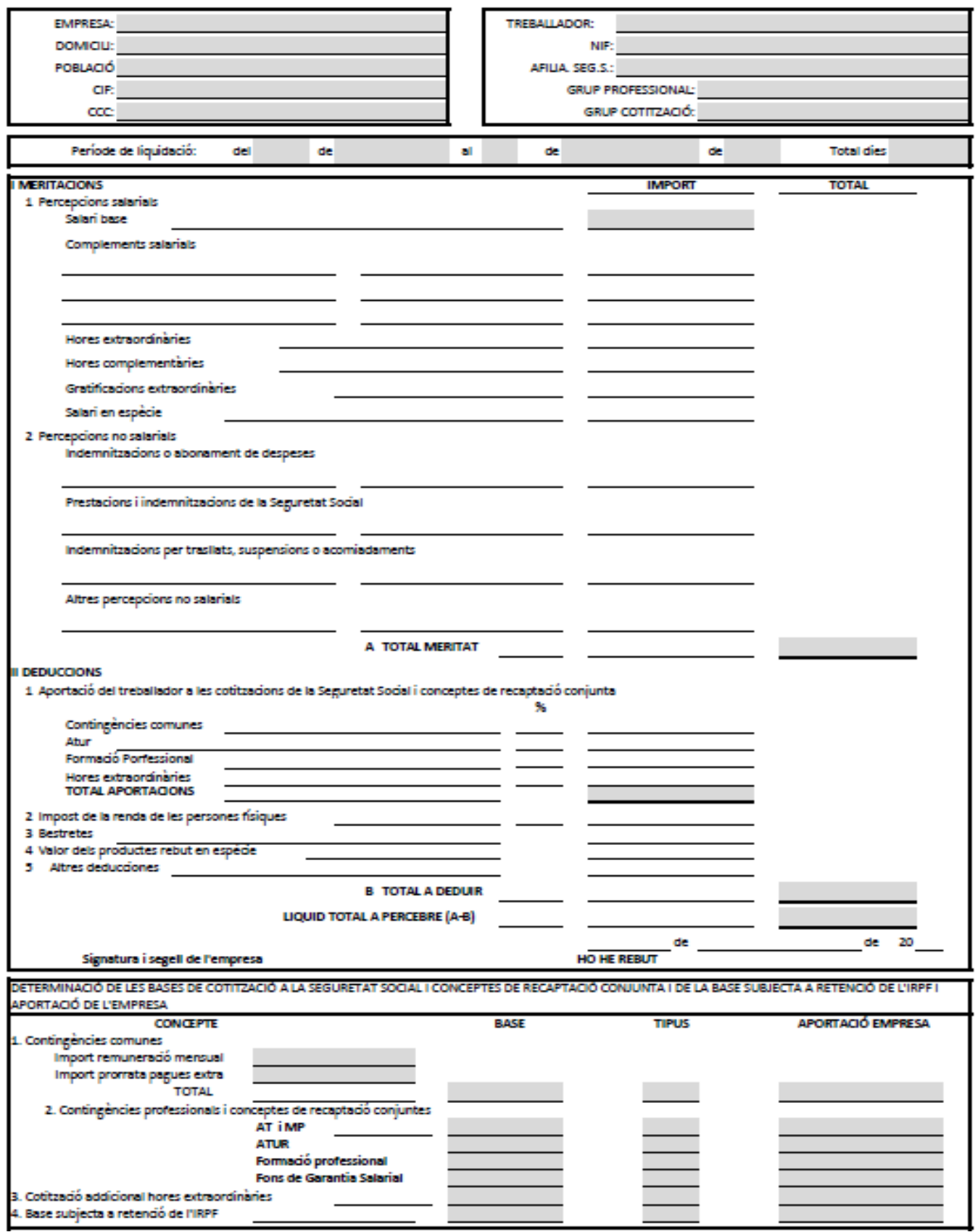

# Normativa Seg. Social

### **Normativa de la Seg. Social en temes de cotització (juny 2019) Grup de cotització**

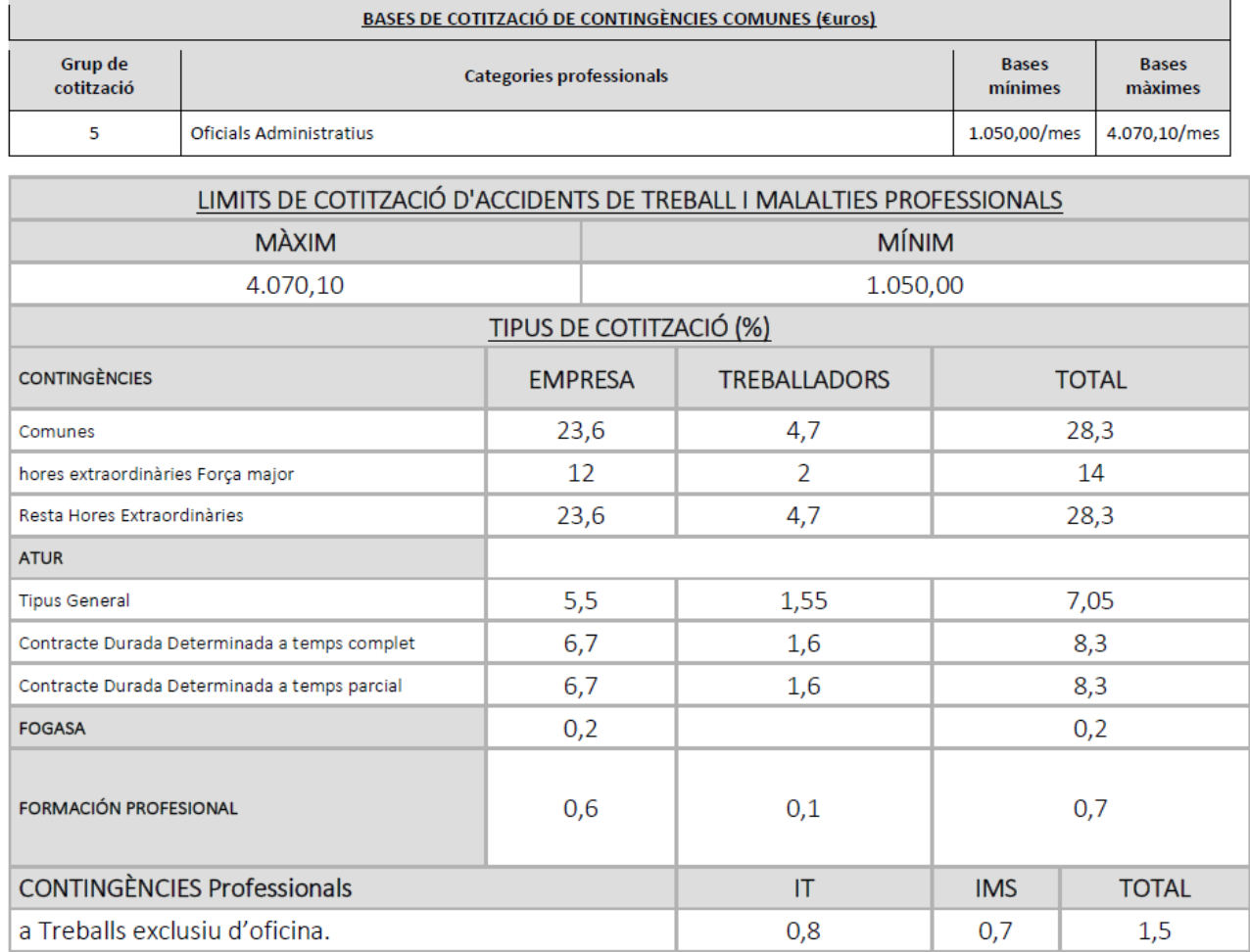